$\mathbf{H}$ 

#### $\bf H\bar{\bf U}$

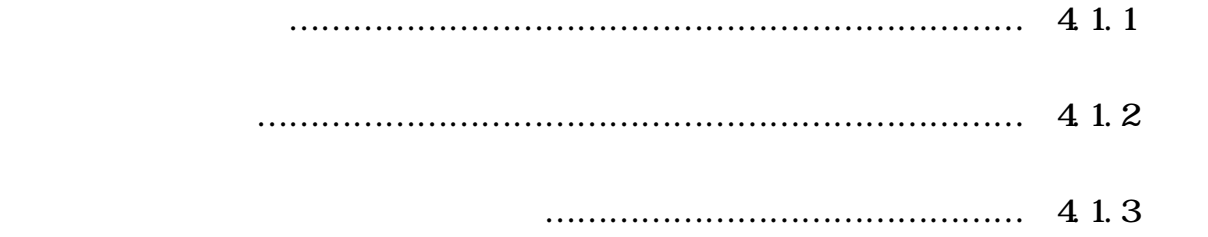

#### $\bf H$

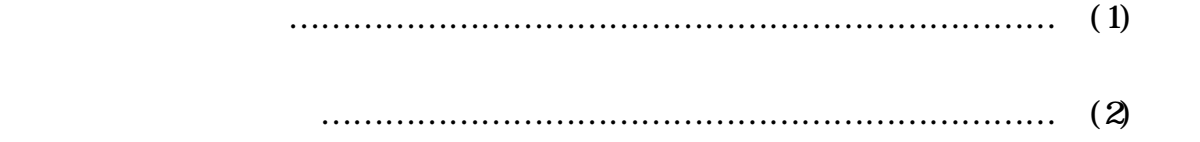

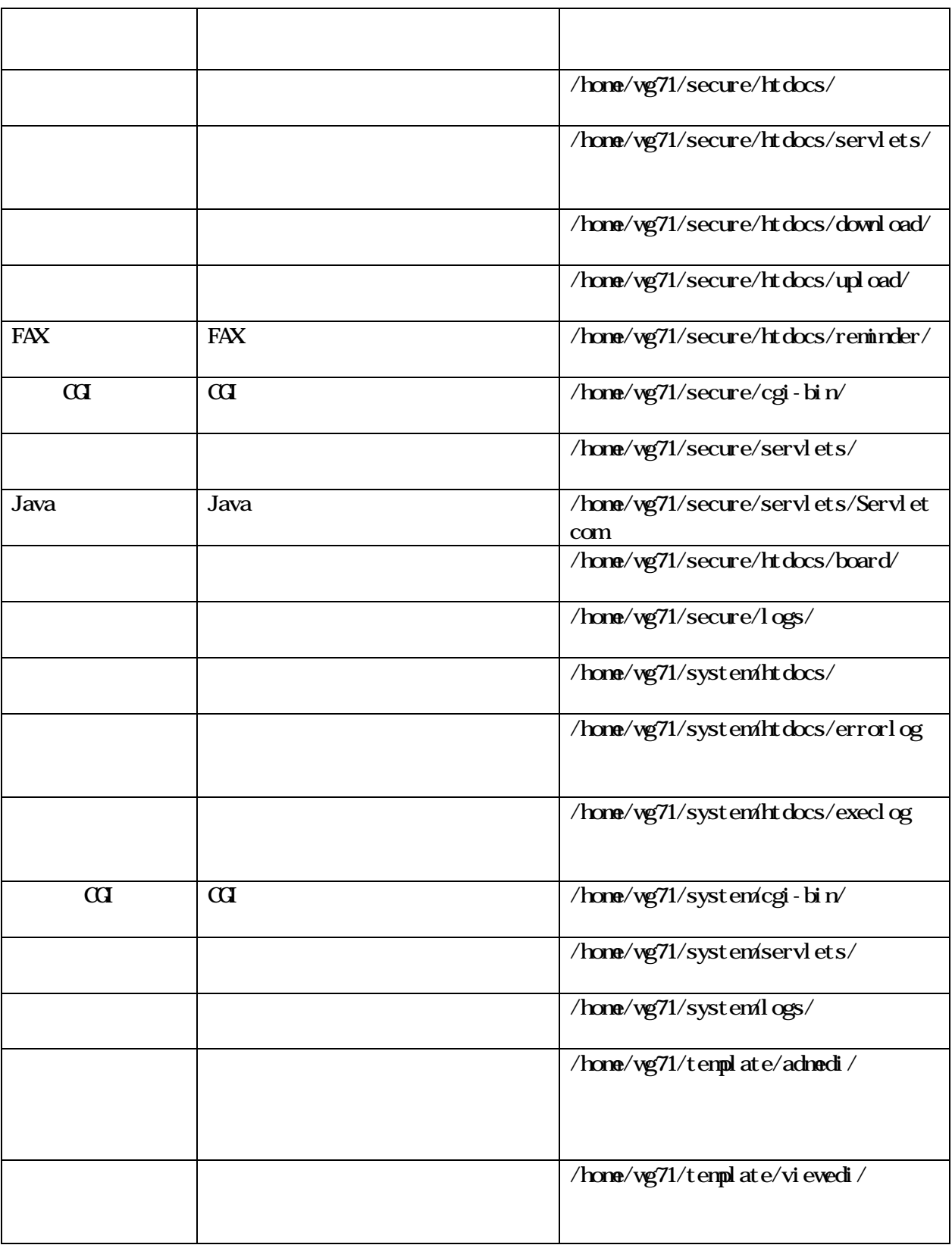

 $\mathbf H$ 

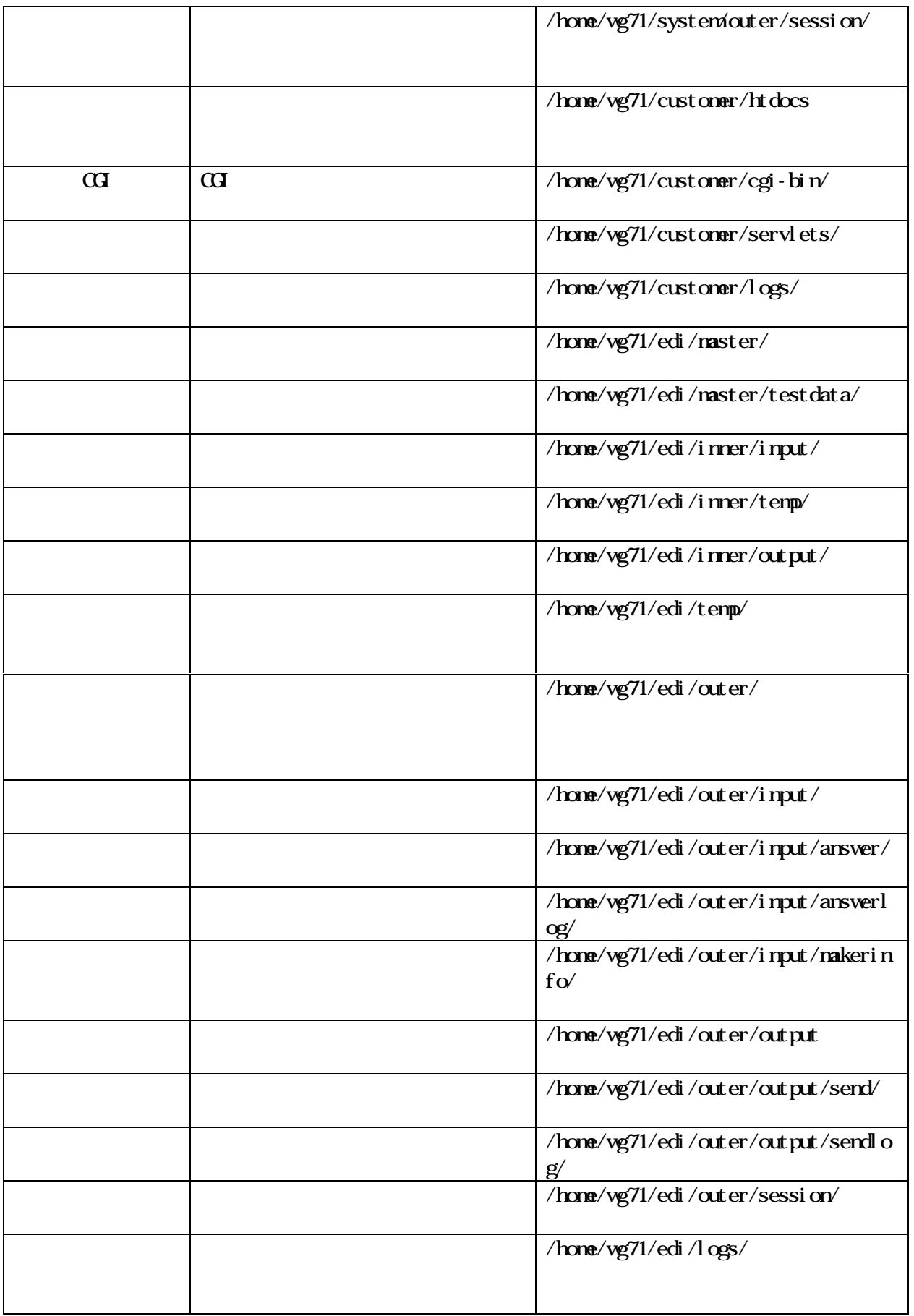

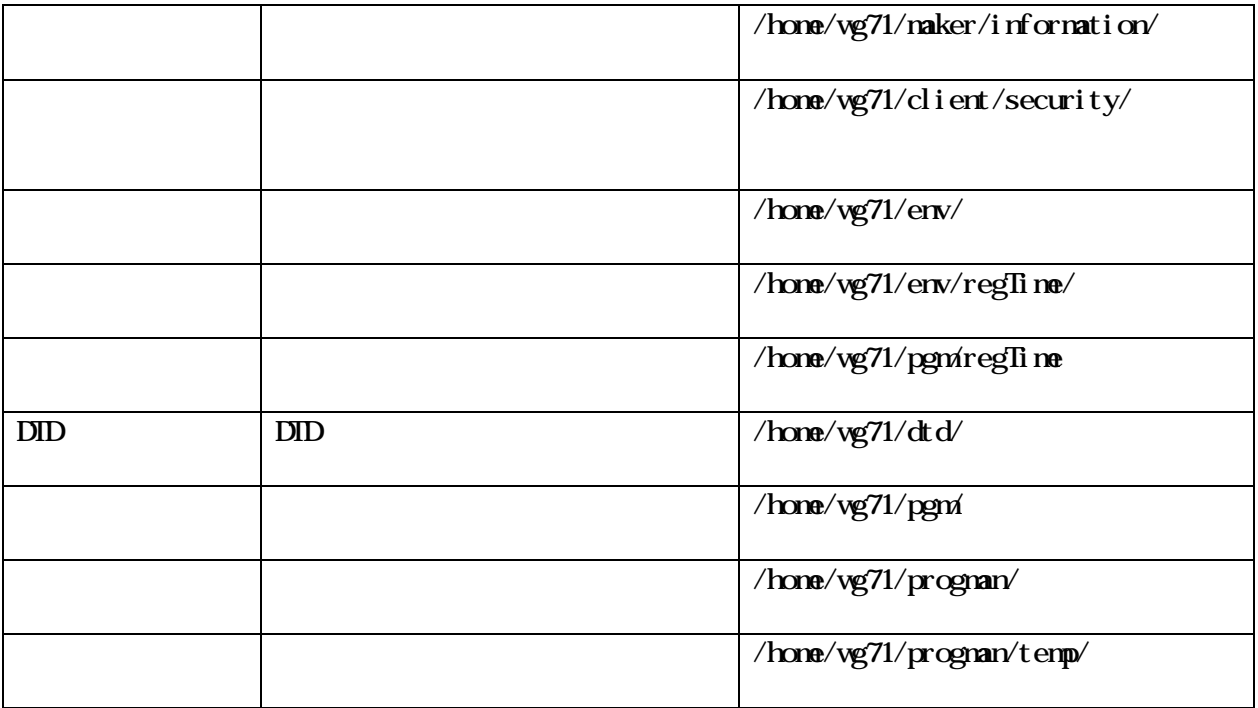

 $\mathbf A$ 

### $\bf H\bar{\bf C}$

#### $\mathbf{M}$  X  $\mathbf{N}$

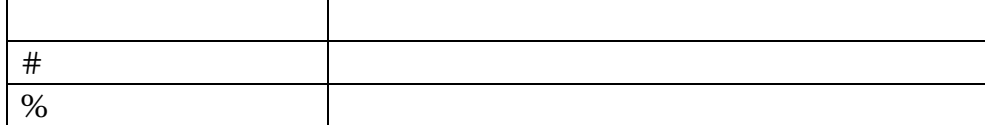

 $\, {\bf B} \,$ 

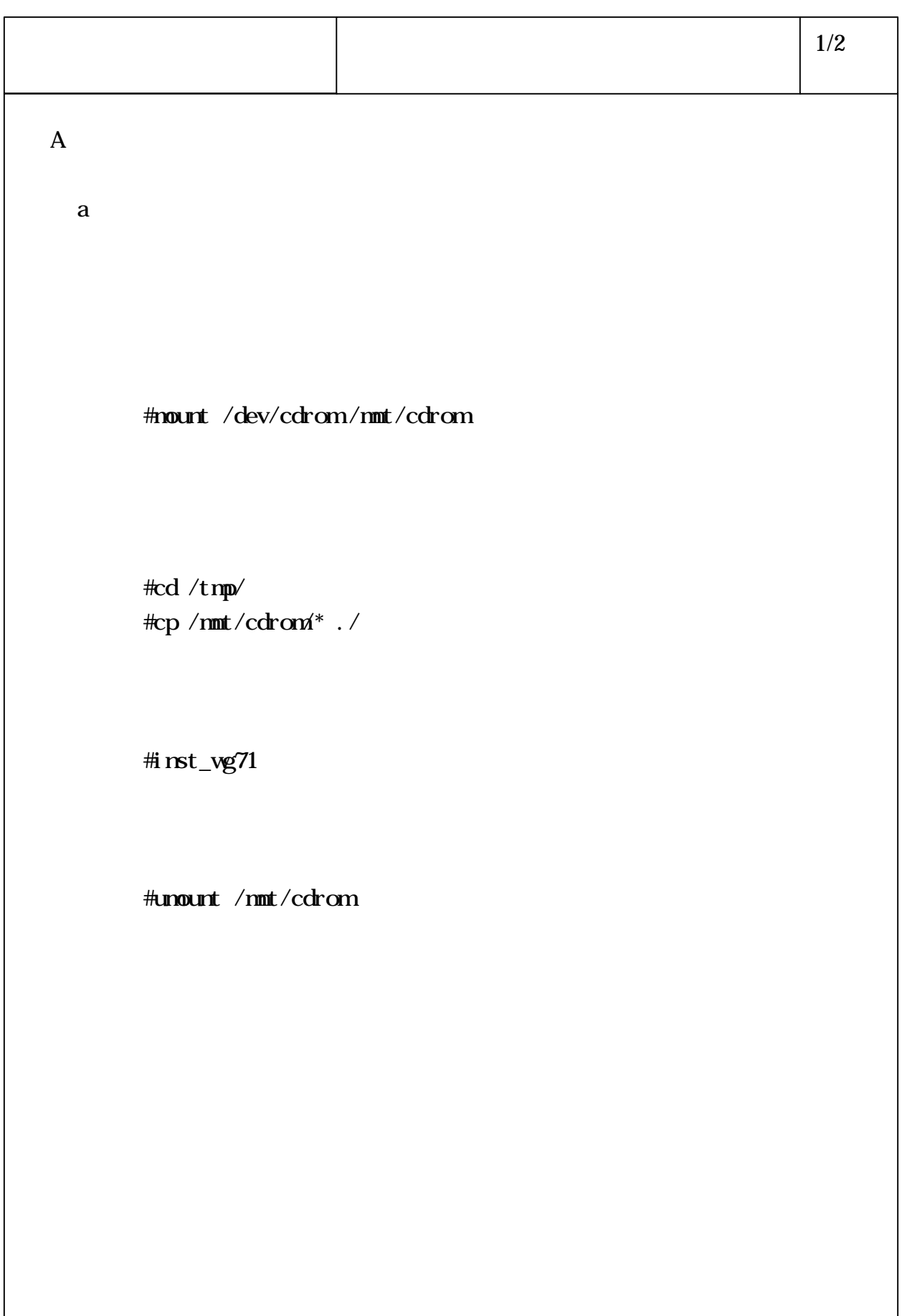

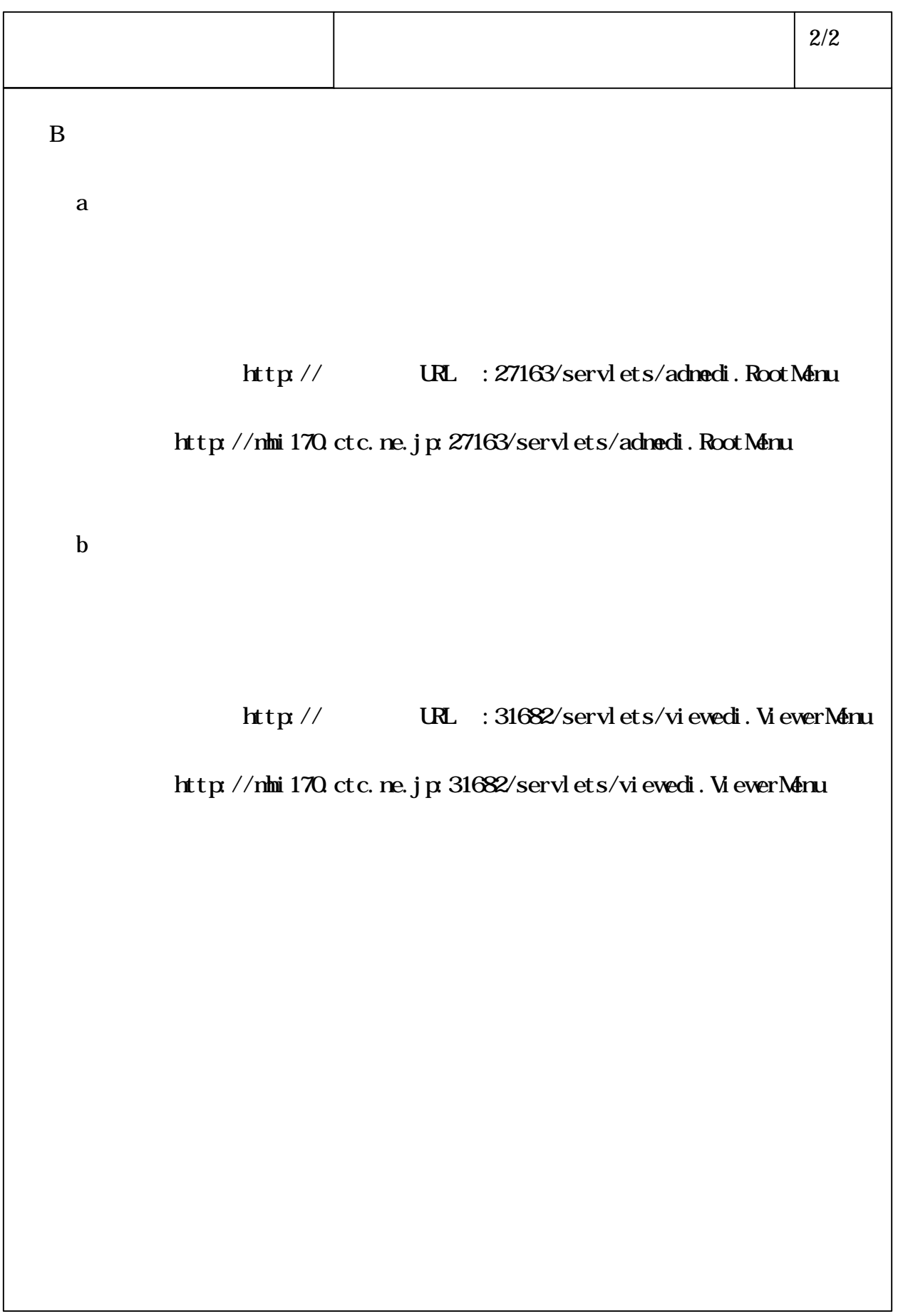

#### $\bf H\bar{\bf u}$

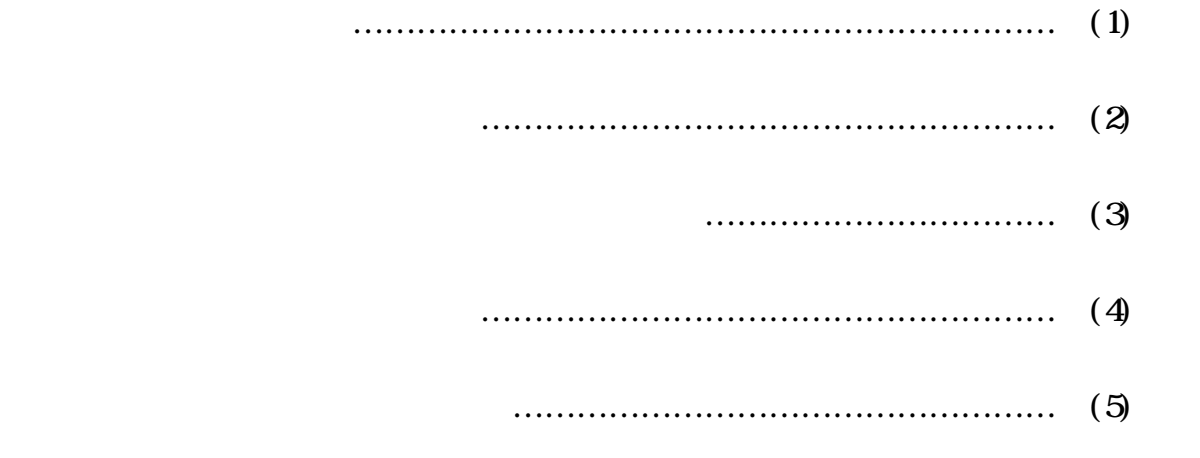

#### $\mathbf{W}$

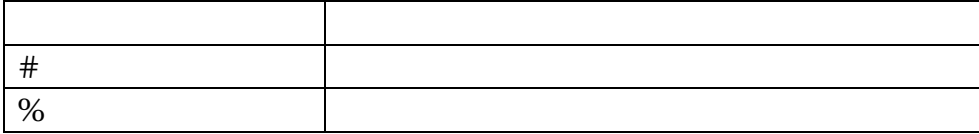

# 6-4-1-10

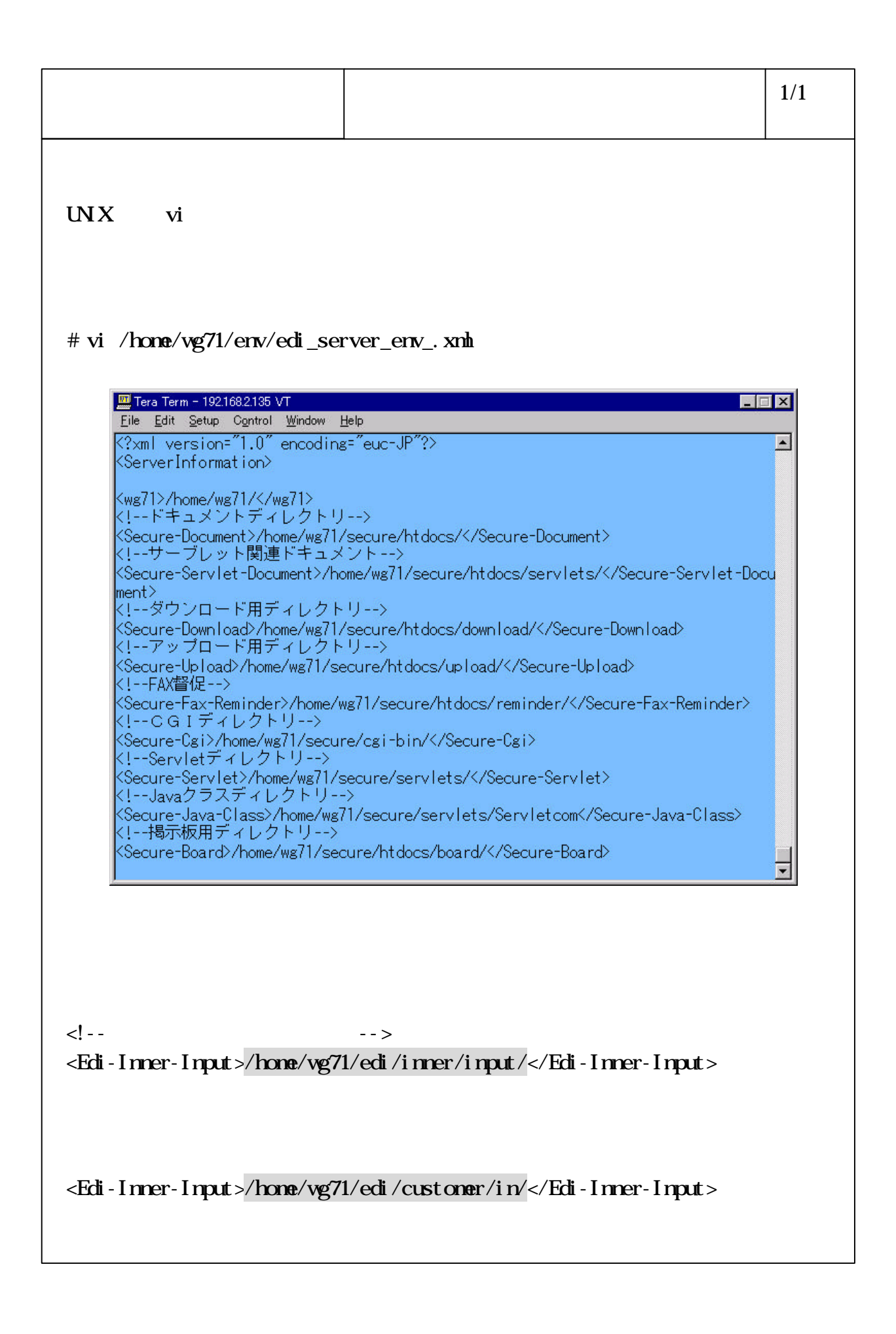

#### 6-4-1-11

Vine Linux 1.1 webuser

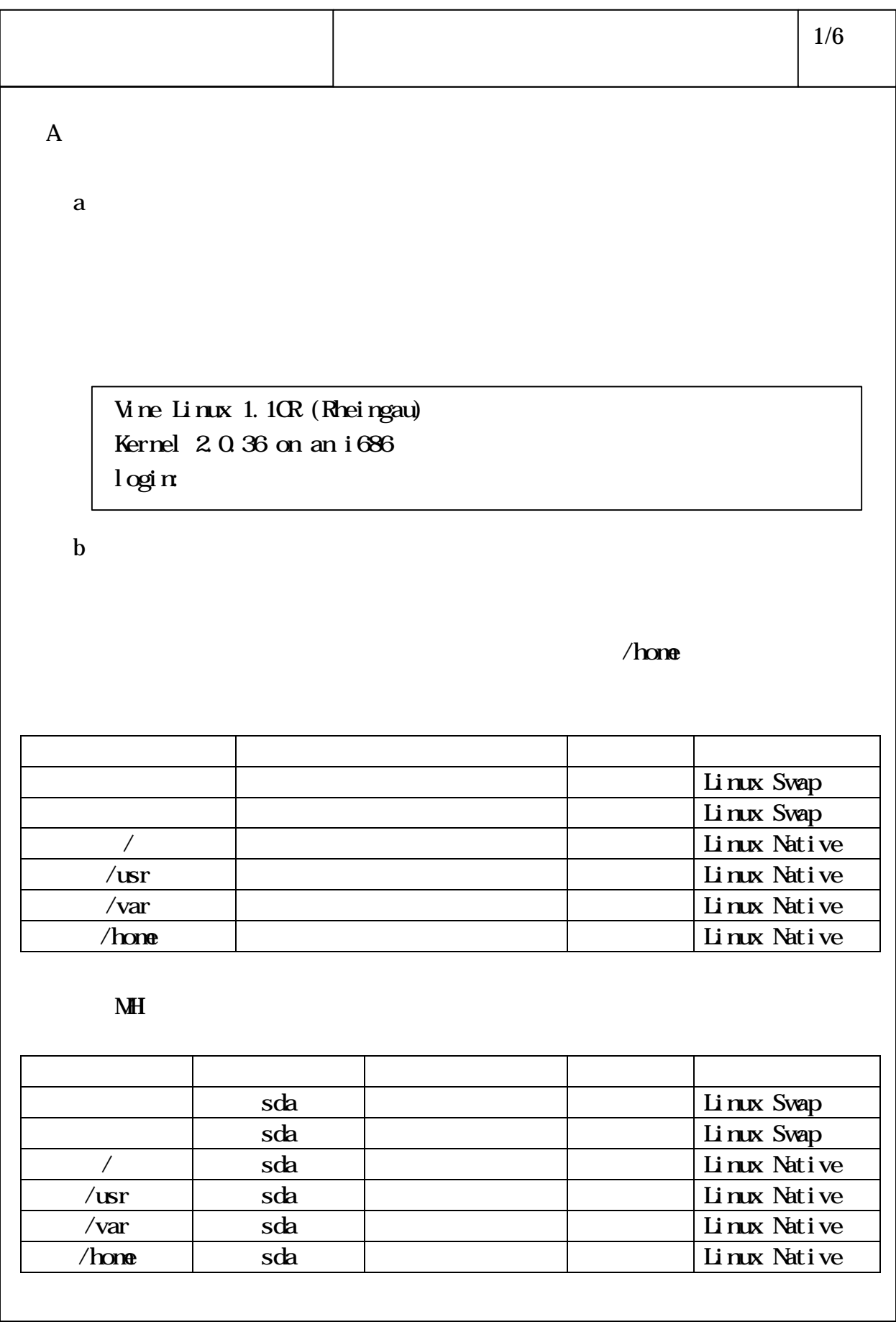

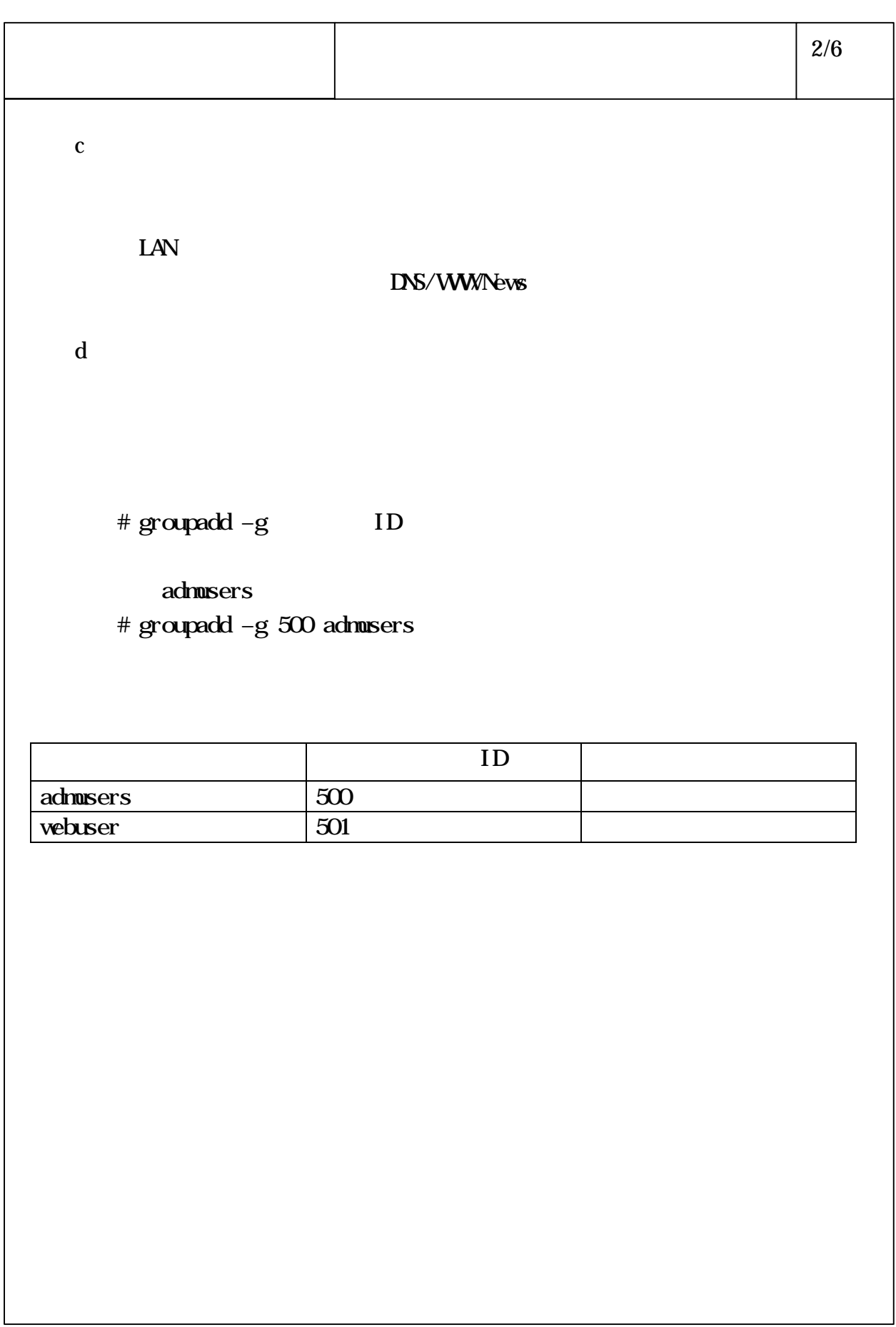

e za začelo za obraz za obraz za obraz za obraz za obraz za obraz za obraz za obraz za obraz za obraz za obraz # adduser -u ID-g -G  $-s$  /bin/csh () admuser # adduser admuser –u 500 –g webuser –G admusers –s /bin/csh admuser webuser  $\vert$  ID  $\vert$ admuser 500 webuser admusers webuser 600 webuser webuser  $/etc/passwd$  $/etc/passwd$ etc/passwd webuser: "\*" webuser:\*:600:501:,,,,:/home/webuser:/bin/csh  $\vert$  3/6

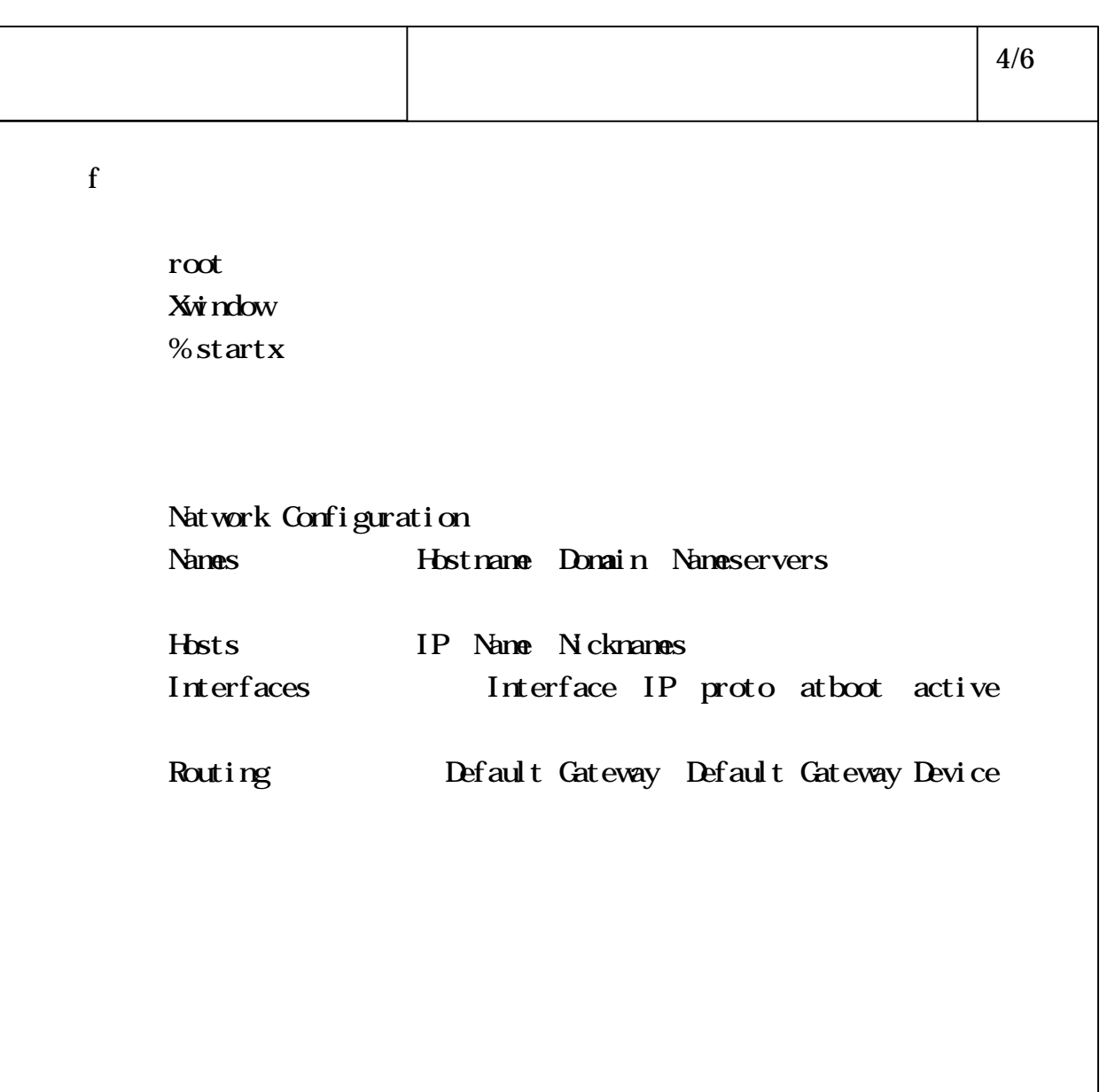

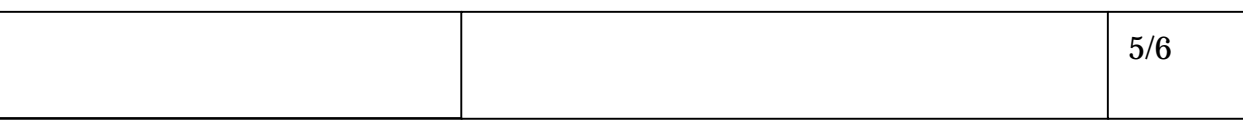

 $M\!$ 

## Nanes

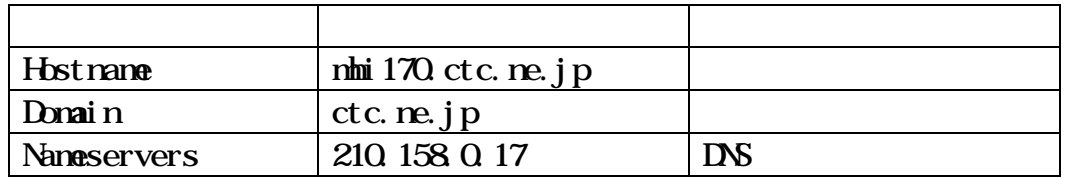

## Hosts

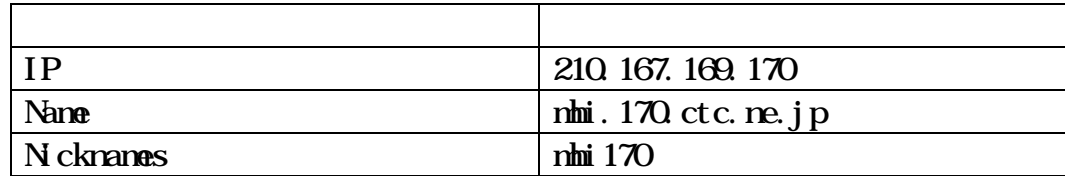

## Interfaces

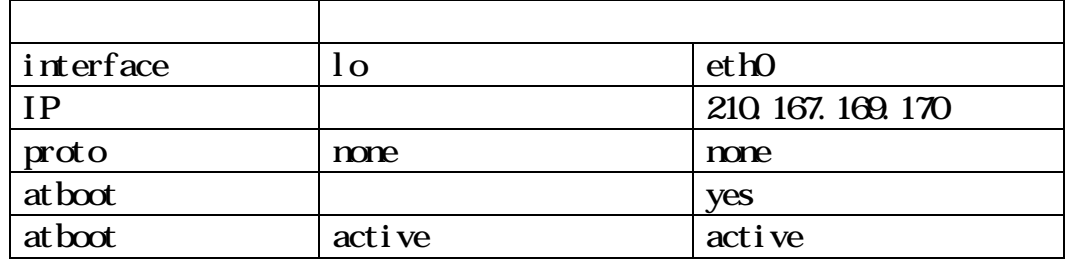

## Routing

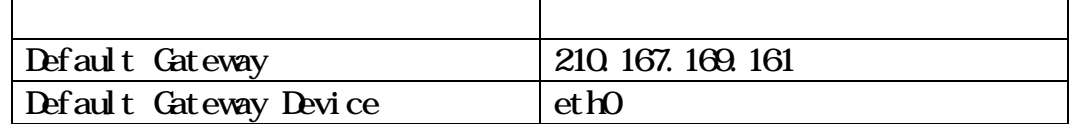

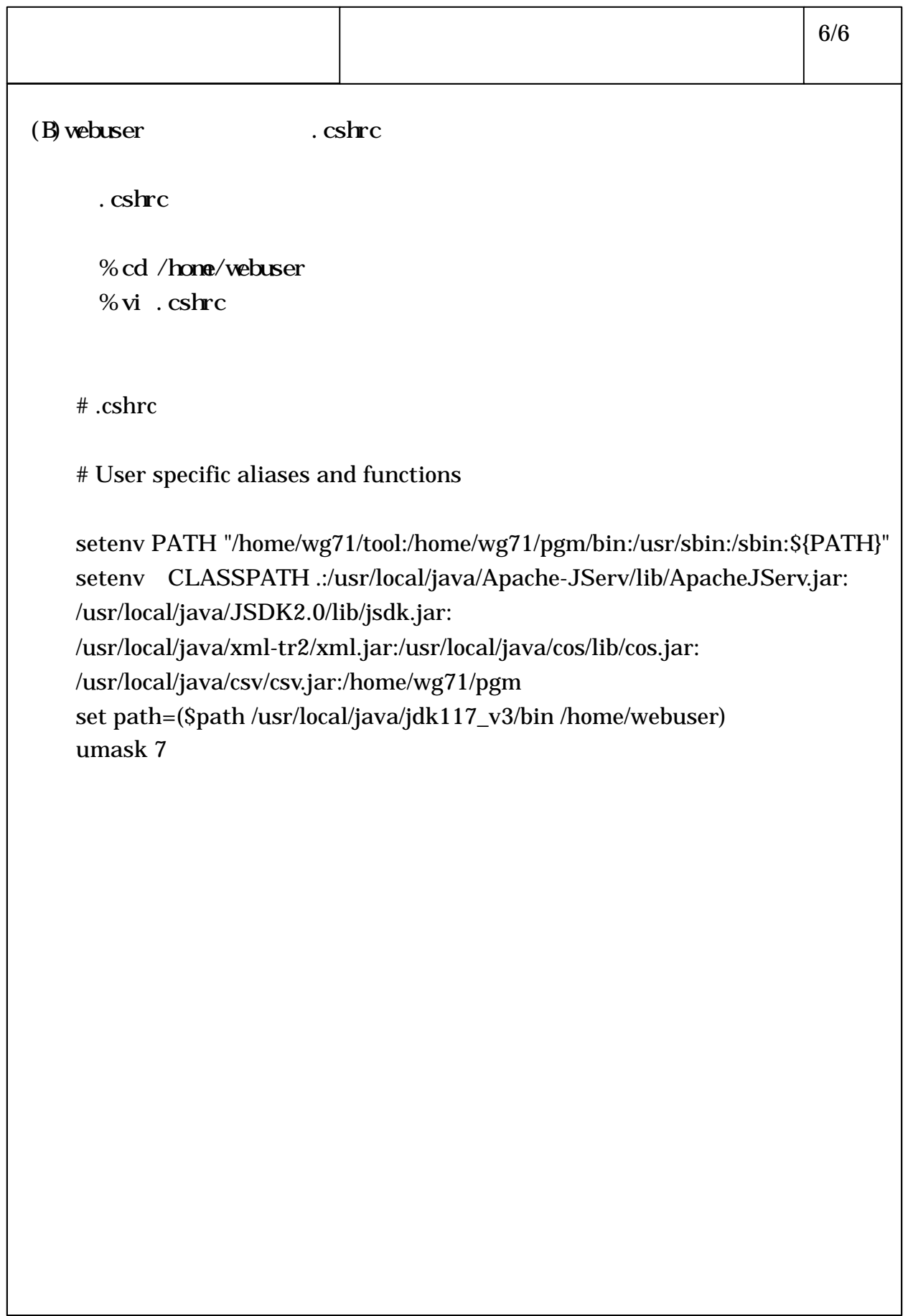

 $\, {\bf B} \,$  $\mathbf C$  $D \Box$  $\mathbf{E}$  generates the state of  $\mathbf{E}$  $\mathbf F$   $\Box$  $G$  $H$ I control  $\mathbf{I}$  $J$  $K$  $\mathbf{L}$  $M_{\rm H}$  $N$  $\overline{O}$ P  $\blacksquare$ 

 $\mathbf A$ 

 $\mathbf Q$ 

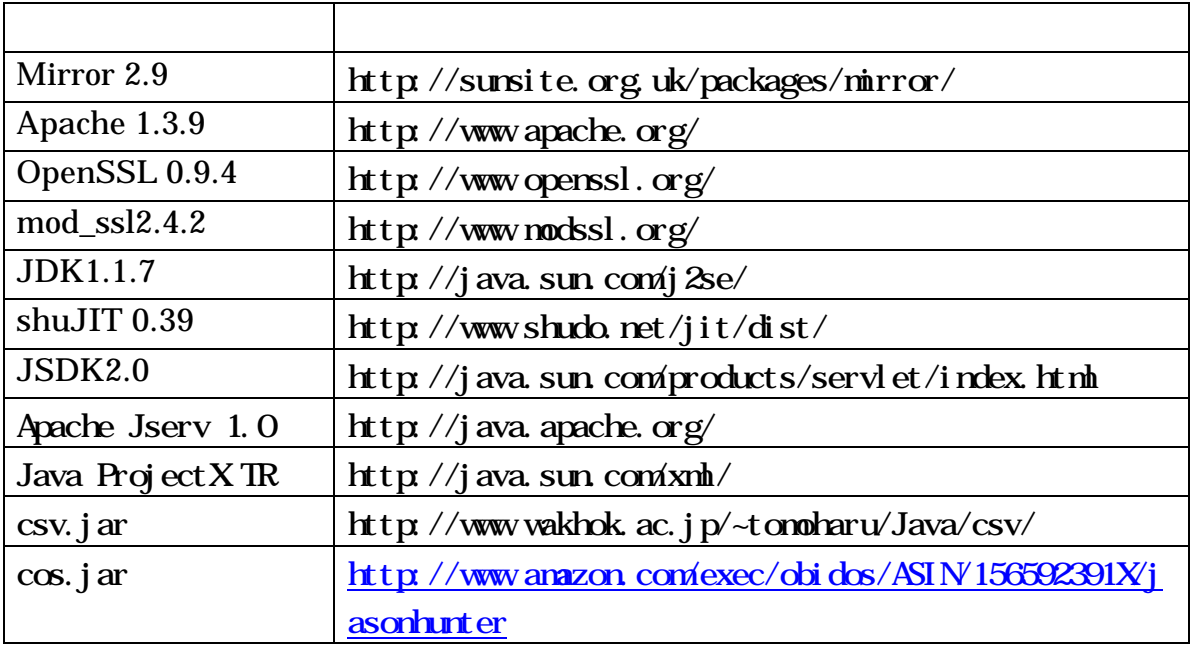

```
\mathbf Aa eperl the perl is the set of the set of the set of the set of the set of the set of the set of the set of the set of the set of the set of the set of the set of the set of the set of the set of the set of the set of the 
     % ls /usr/bin/perl
     perl/usr/bin/perl
  b root \Gammac \alpha\sqrt{u}sr\sqrt{u} ocal/src/mirror-2.9
     % cd /usr/local/src/mirror-2.9
     % cp /copysrcpath/mirror.tar.gz ./
       copysrcpath
     % tar -zxvf mirror.tar.gz
  \mathbf d% su
       # perl install.pl here
       About to install mirror
       To the following questions press return to use the default
       value shown in brackets or enter a new value.
                                                                  1/24
```
perl The command to run perl programs is  $[\sqrt{ur/b}i\sqrt{per}]\$ ?  $\begin{bmatrix} 1 \end{bmatrix}$ Enter Enter using /usr/bin/perl  $/\text{usr}/\text{local}/\text{etc}/\text{mirror}$ he place to install mirror commands is  $[\sqrt{u}sr/\sqrt{u}cr/\sqrt{m}rr\sigma-2.9]$ ? /usr/local/etc/mirror  $/\text{usr}/\text{l}$  ocal/etc/mirror  $\kappa$  y  $\kappa$ Shall I create /usr/local/etc/mirror  $[n]$ ? y using /usr/local/etc/mirror Enter The place to install mirror support libraries [/usr/local/etc/mirror]? using /usr/local/etc/mirror Installing mirror Install mirror.pl into /usr/local/etc/mirror/mirror Install mm.pl into /usr/local/etc/mirror/mm Install pkgs\_to\_mmin.pl into /usr/local/etc/mirror/pkgs\_to\_mmin Install prune\_logs.pl into /usr/local/etc/mirror/prune\_logs Install do\_unlinks.pl into /usr/local/etc/mirror/do\_unlinks # ・インストール完了 2/24

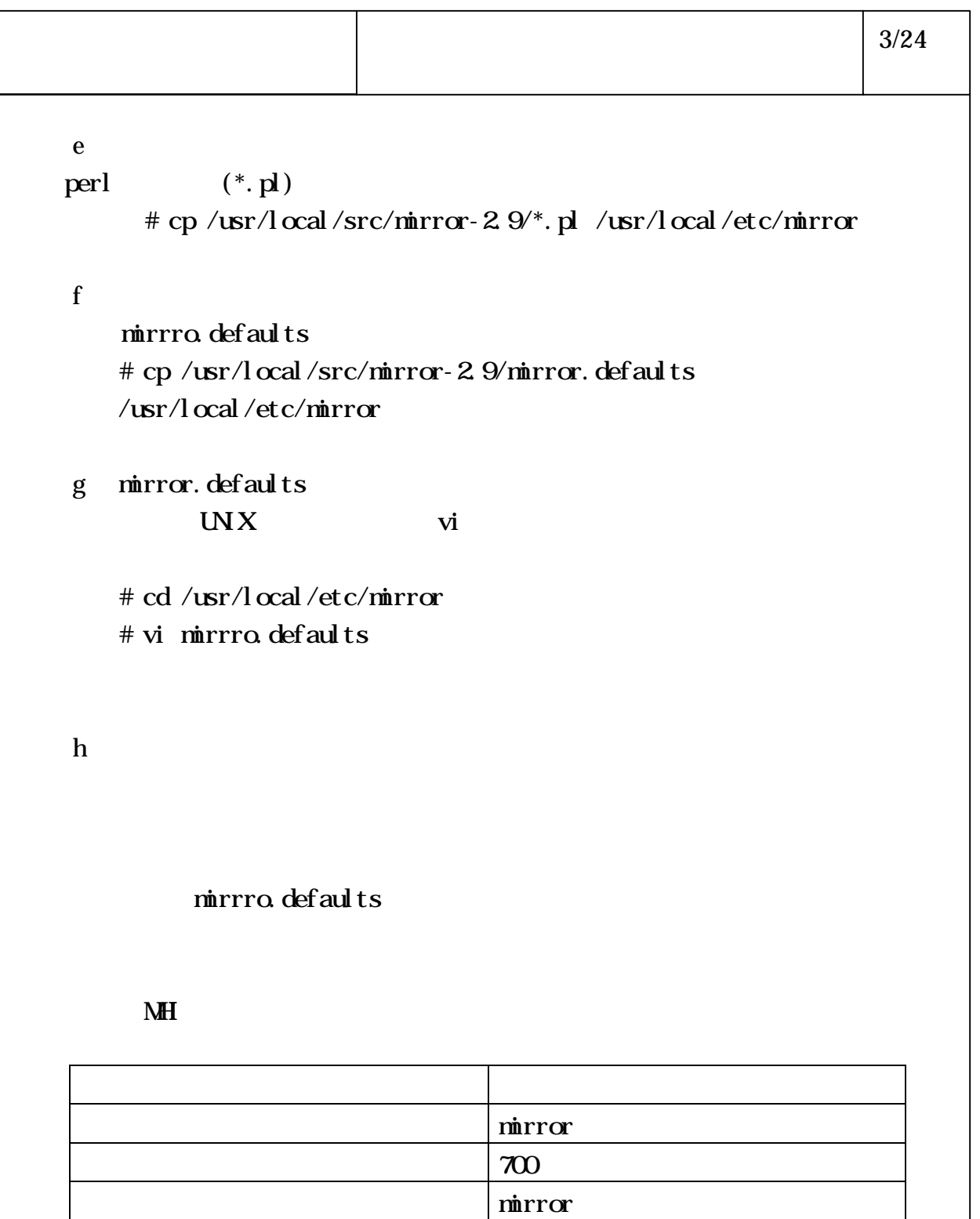

## 6-4-1-22

パスワード \*\*\*\*\*\*\*\*\*

 $\sim$  700

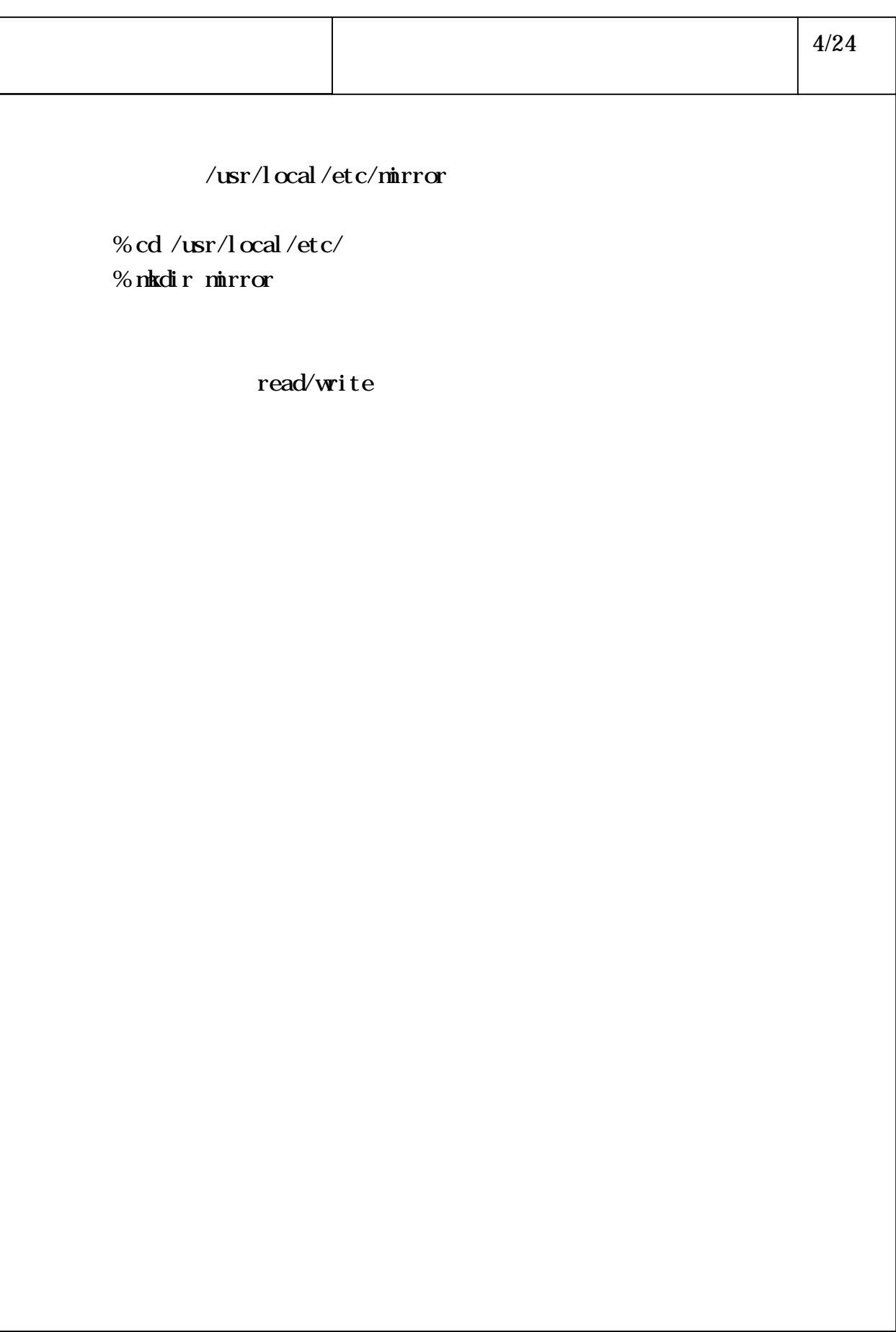

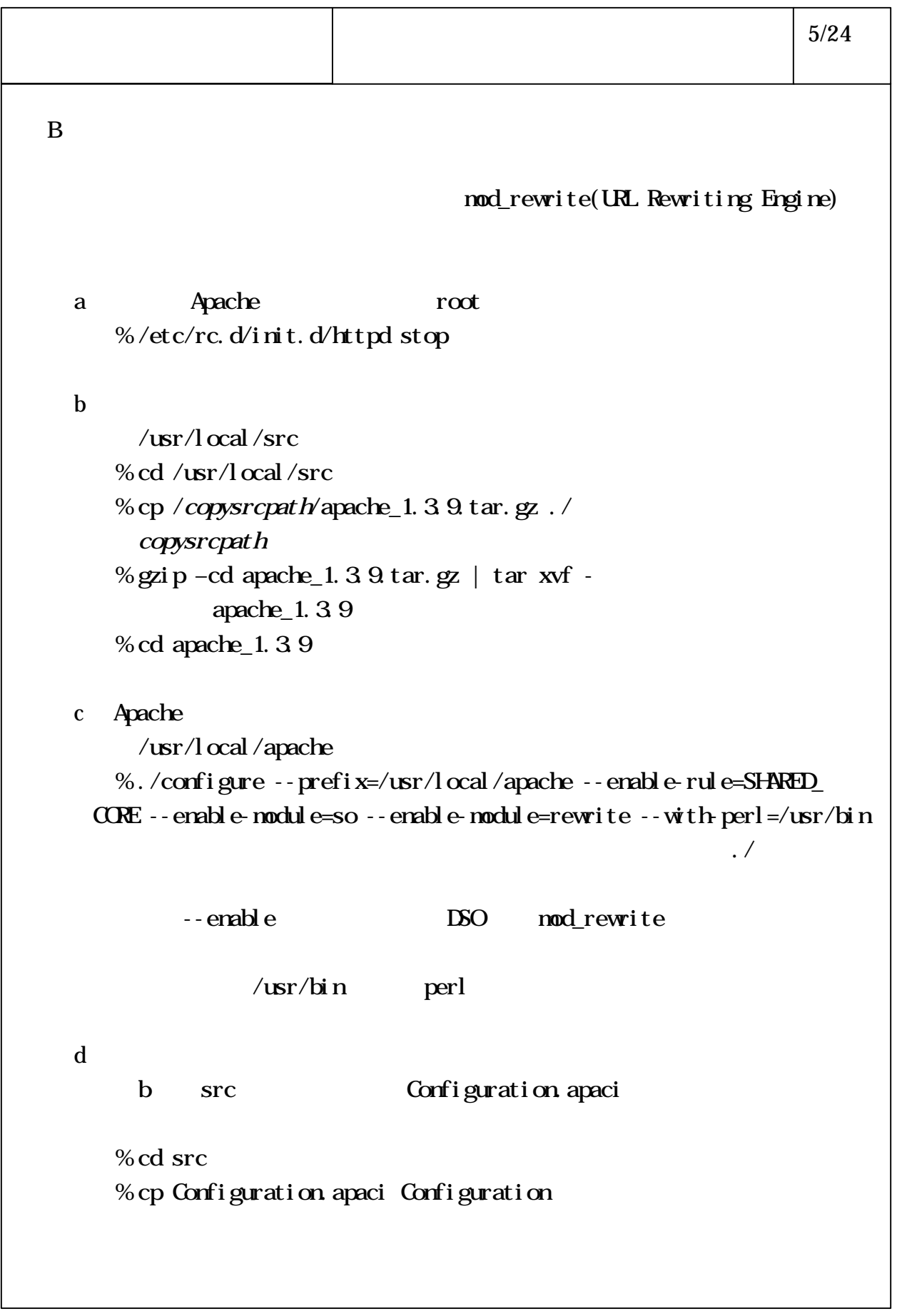

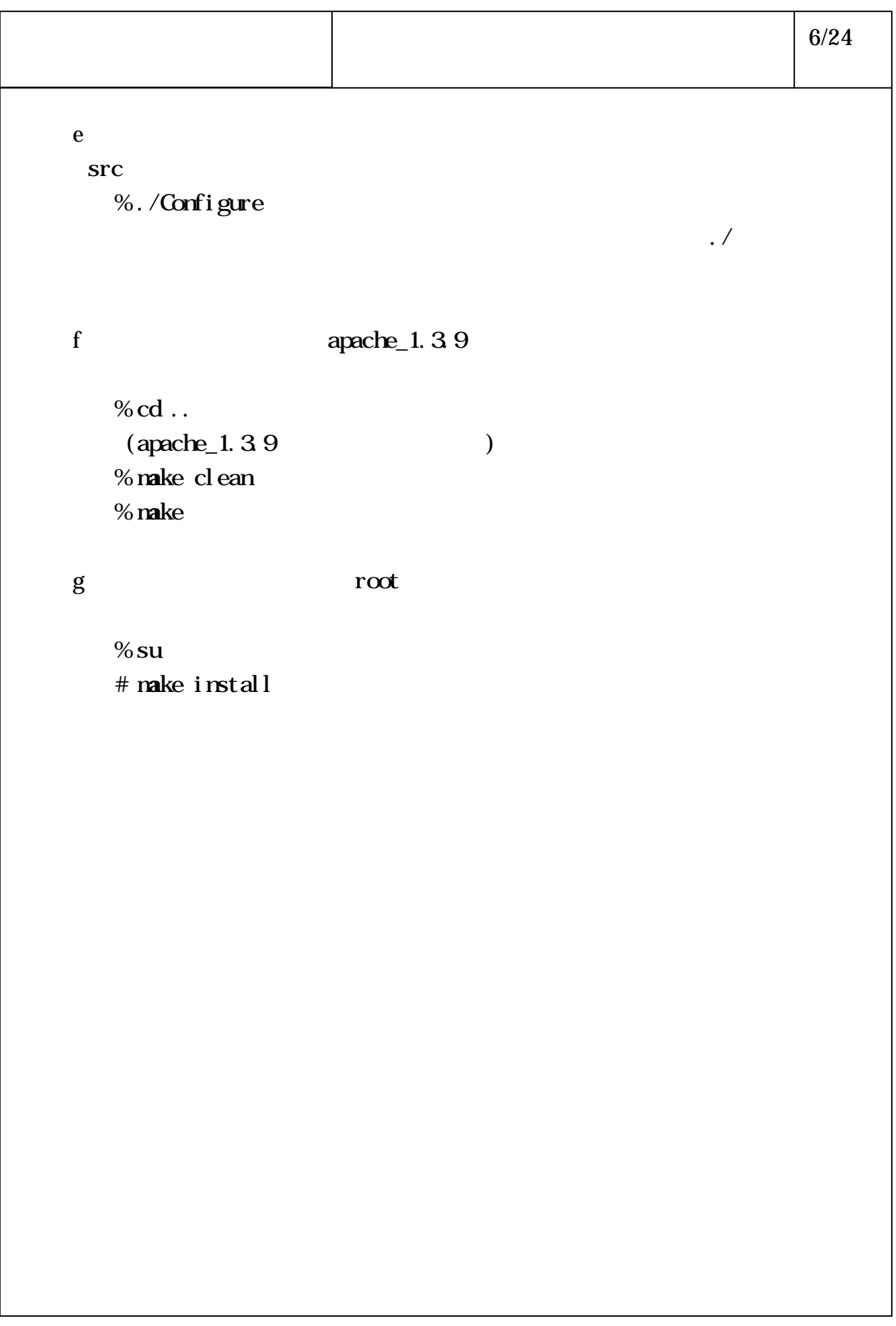

```
\mathbf C\mathbf a/\text{usr}/\text{l} ocal/src/Apche-SSL
    % cd /usr/local/src/Apche-SSL
    % cp /copysrcpath/openssl-0.9.4.tar.gz ./
    (copscrepath)% gzip –cd openssl-0.9.4.tar.gz | tar xvf –
    ( openssl-0.9.4 )% cd openssl-0.9.4
 b openssl
    % ./config
    % ./config --prefix=installpath --openssldir=meltpath
    \frac{1}{2}\int \mathbf{r} \cdot \mathbf{r} \cdot d\mathbf{r} = \int \mathbf{r} \cdot \mathbf{r} \cdot d\mathbf{r}c \overline{c}% make
    % make test
 d root r \circ t% su
    # make install
                                                     7/24
```
 $D \Box$  $\mathbf a$  $/\text{usr}/\text{l}$  ocal /src/Apche-SSL % cd /usr/local/src/Apache-SSL % cp /copysrcpath/mod\_ssl-2.4.2-1.3.9.tar.gz ./  $(copscrepath)$ % gzip –cd mod\_ssl-2.4.2-1.3.9.tar.gz | tar xvf –  $(mod\_ssl - 2.4.2.1.3.9)$ % cd mod\_ssl-2.4.2-1.3.9 b apache %./configure  $-$  with-apache=../../apache\_1.3.9  $-$  with ssl = ../openssl-0.9.4 --prefix=/usr/local/apache --enable-shared=ssl  $\frac{1}{2}$ : --with-apache apache  $($  .../../apache\_1.3.9)  $-$  with-ssl openssl  $($  ... / openssl - 0.9.4)  $-$ -prefix apache  $\frac{1}{\sqrt{2}}$  /usr/local/apache) c apache dapache build  $\sim$ % cd ../../apache\_1.3.9 % make d root  $r \circ t$ % su # make install 8/24

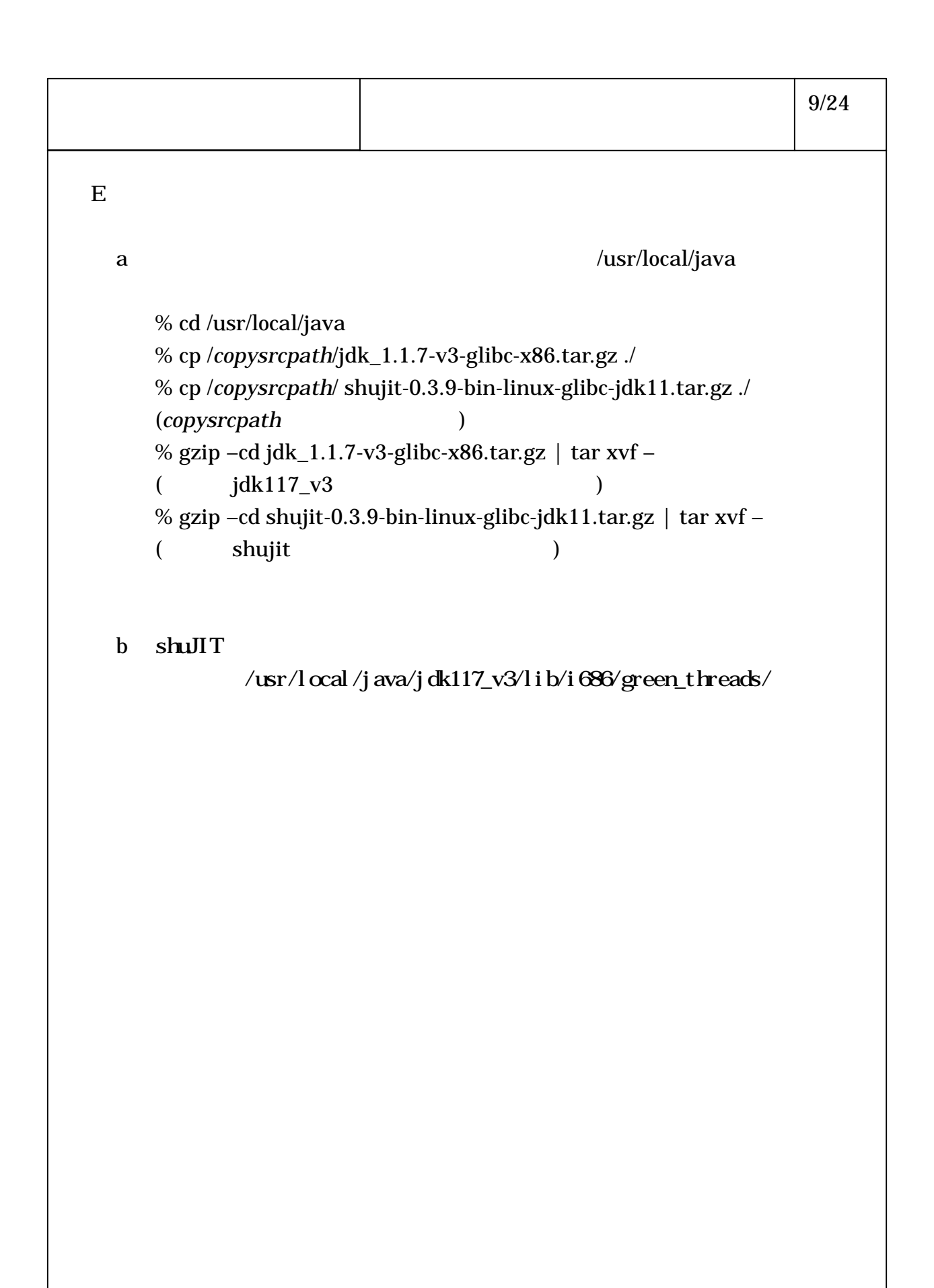

 $\mathbf F$   $\Box$  $\mathbf a$  $/\text{usr}/\text{l}$   $\alpha$ al/java % cd /usr/local/java % cp /copysrcpath/jsdk20-solaris2-sparc.tar.Z ./ (copysrcpath ) % tar xfvz jsdk20-solaris2-sparc.tar.Z  $($  JSDK2.0  $)$ 10/24

```
G\mathbf a/\text{usr}/\text{l} ocal /j ava
   % cd /usr/local/java
   % cp /copysrcpath/Apache_JServ_1.0.tar.gz ./
   (copsrcpath)% gzip –cd Apache_JServ_1.0.tar.gz | tar xvf –
   ( ApacheJServ-1.0 )% cd ApacheJServ-1.0
 b Perl
   % rpm -e --nodeps perl
    (% cd peak dir
   (\text{peak} \, \text{dr} \qquad \text{Perl} (
   % rpm -i perl-5.004m7-1.i386.rpm
    (11/24
```

```
c Apache JServ
   %. /configure -with</math> <math>install =</math>/usr/local/apache --prefix=/usr/local/java/Apache-Jserv--with-jdk-
    home=/usr/local/java/jdk117_v3 --with-jsdk=
     /usr/local/java/JSDK2.0/lib/jsdk.jar --enable-compressed
     -jar--enable-debugging
   \frac{1}{2}:
        --with-apache-install apache
         \frac{1}{\sqrt{2}} /usr/local/apache)
         --prefix Apache Jserv
         \frac{1}{\sqrt{2}} /usr/local/java/Apache-Jserv)
         --with-jdk-home jdk
         \frac{\text{S}}{\text{S}} /usr/local/java/jdk117_v3)
         --with-jsdk jsdk
         \frac{1}{\sqrt{2}} /usr/local/java/JSDK2.0/lib/jsdk.jar)
\mathbf d% make
e root r \circ t% su
   # make install
                                                            12/24
```
f Perl % rpm -e --nodeps perl  $($  $V$ ine Linux1.1 $C$ ROM % mount /dev/cdrom /mnt/cdrom % cd /mnt/cdrom/Vine/RPMS % rpm -i perl-5.004\_jp-3.i386.rpm  $($ % cd / % umount /mnt/cdrom 13/24

14/24

 $H$ 

 $\mathbf a$ 

 $/\text{usr}/\text{l}$  ocal  $/\text{j}$  ava % cd /usr/local/java % cp /copysrcpath/xml-tr2.zip ./ (copysrcpath ) % unzip xml-tr2.zip  $(m \times m)$   $\frac{1}{2}$   $\frac{1}{2}$   $\frac$ 

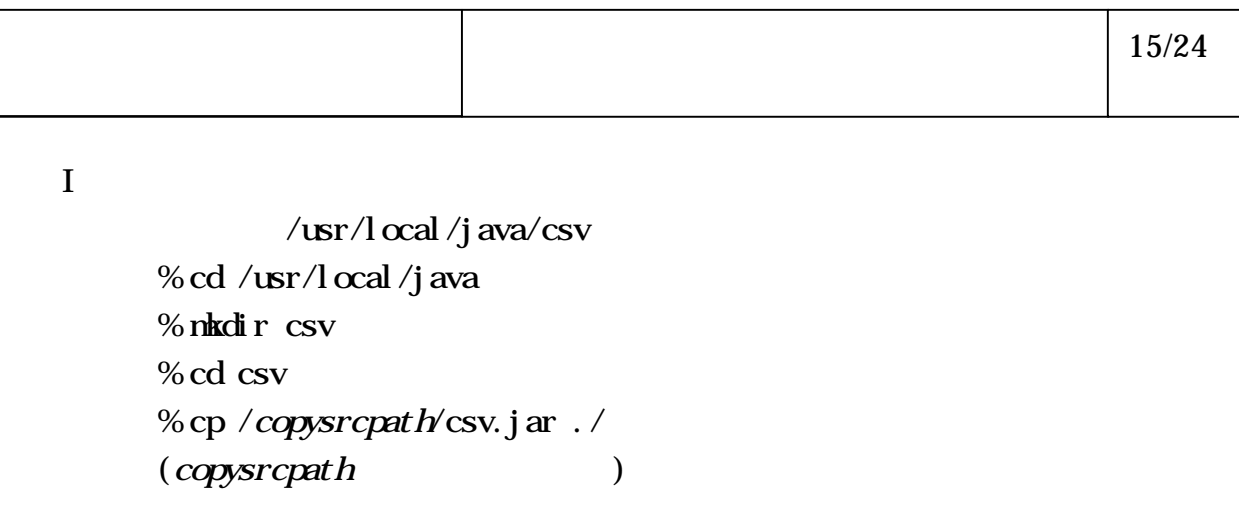

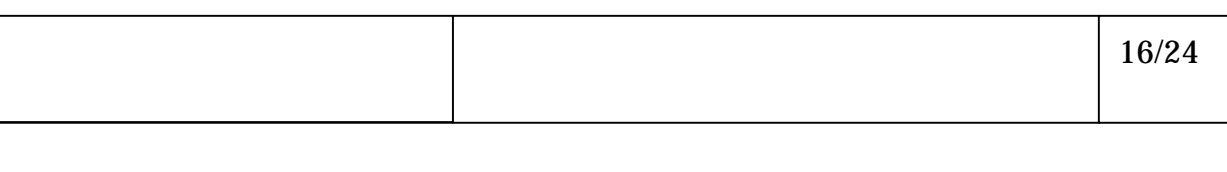

 $J$ 

 $/\text{usr}/\text{l}$   $\alpha$ al/java % cd  $/$ usr $/$ l ocal $/$ j ava % mkdir cos % cd cos % cp /copysrcpath/cos.zip ./ (copysrcpath ) % unzip cos.zip

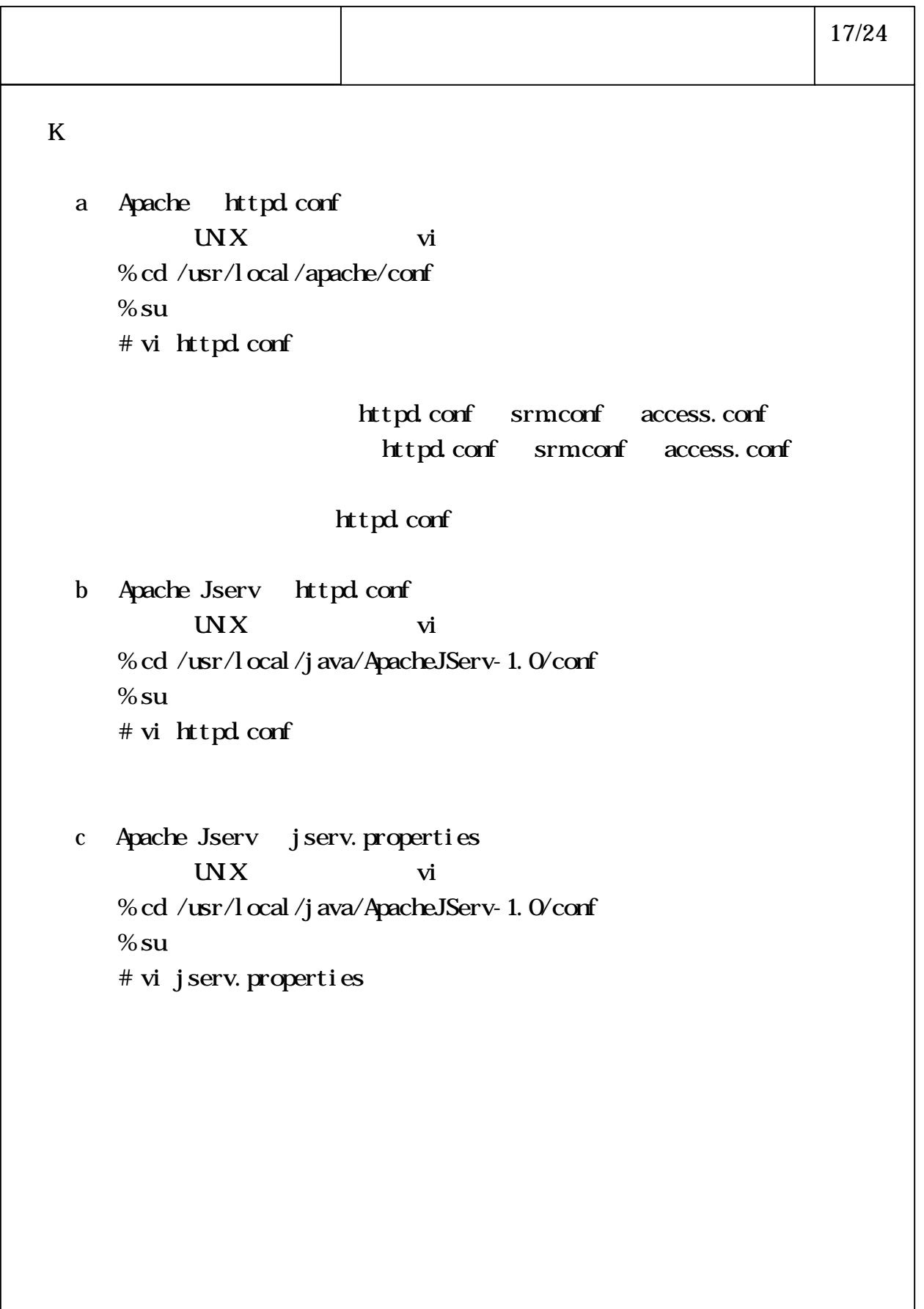

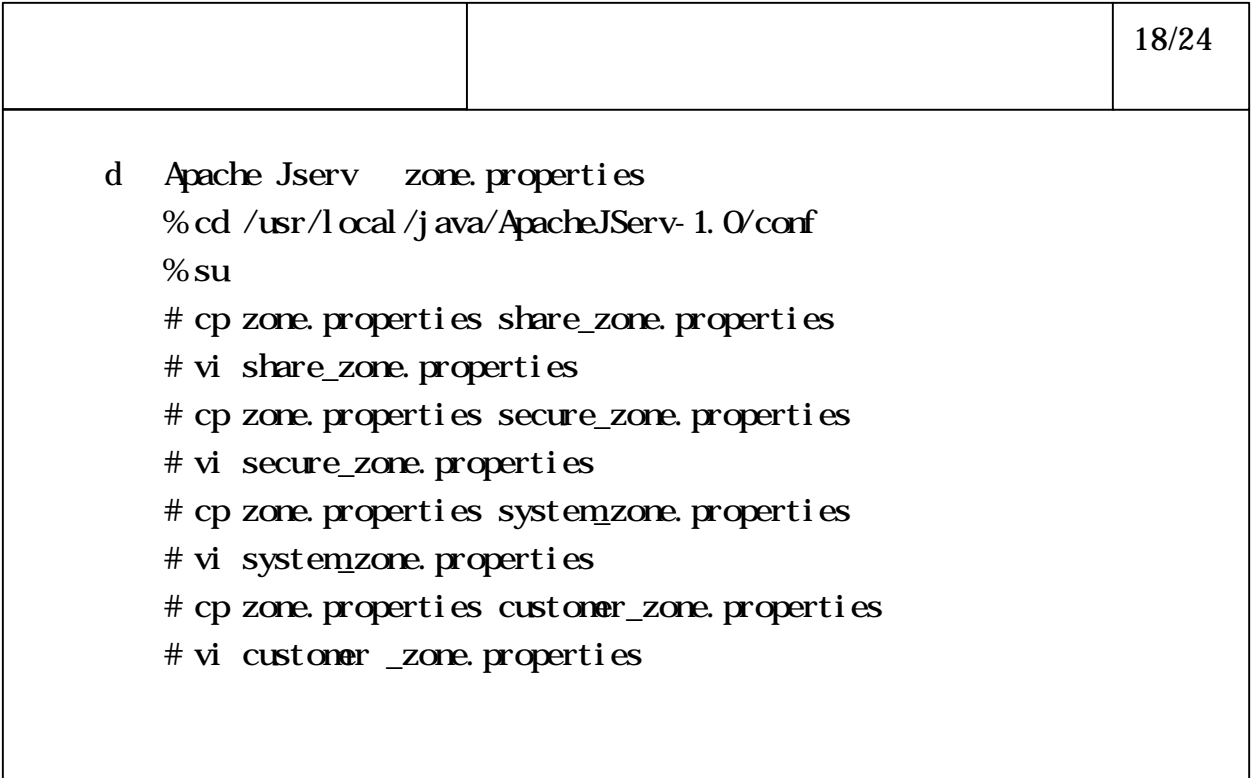

zone.properties (share  $($ share  $)$ secure system customer ) servl et

```
\mathbf{L}\mathbf a/\text{usr}/\text{l} ocal/apache/etc/ssl/keys
    %su
    # mkdir /usr/local/apache/etc/ssl/keys
    # chmod 0700 /usr/local/apache/etc/ssl/keys
    # cd /usr/local/apache/etc/ssl/keys
                    5 /usr/local/apache/etc/ssl/keys
    # cp file./
                              f1 f2 f3 f4 f5
    #/usr/local/ssl/bin/openssl genrsa-des3-rand f1:f2:f3:f4:f5 1024 >
  httpd.key
     \begin{array}{c|c} 2 & \end{array}/\text{usr}/\text{l} ocal /ssl /bin openssl
 b httpd.key
    # chmod 0400 httpd.key
                                                         19/24
```

```
M_{\rm H}a 証明書を置くディレクトリを作成します。
            /\text{usr}/\text{l} ocal/apache/etc/ssl/certs
     %su
     # mkdir /usr/local/apache/etc/ssl/certs
     # chmod 0700 /usr/local/apache/etc/ssl/certs
     # cd /usr/local/apache/etc/ssl/certs
  \mathbf b# /usr/local/ssl/bin/openssl req –new –x509 –days 365 –
     key ../keys/httpd.key > httpd.pem
        /\text{usr}/\text{l} ocal /ssl /bin openssl
 c httpd.pem
     # chmod 0400 httpd.pem
                                                            20/24
```
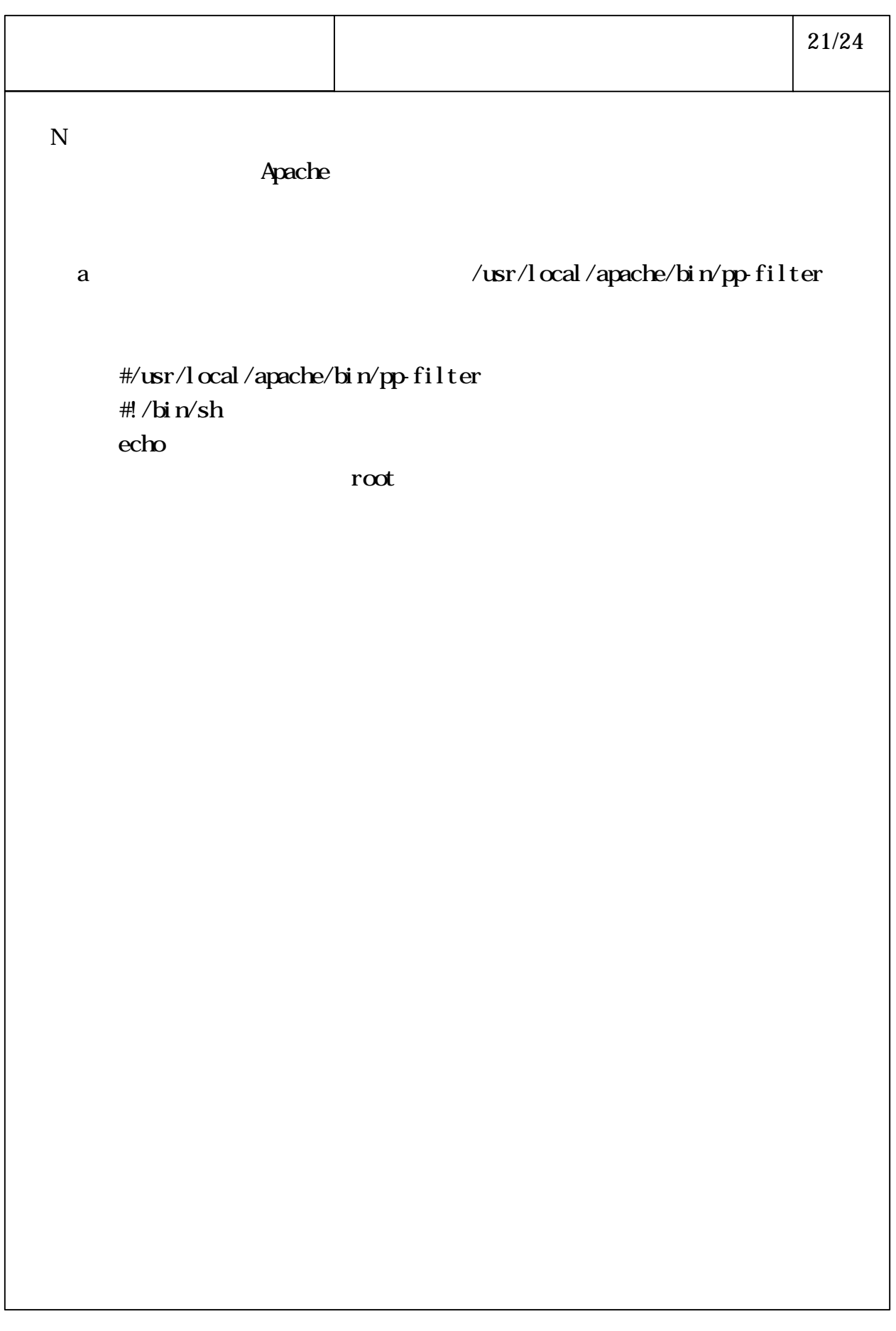

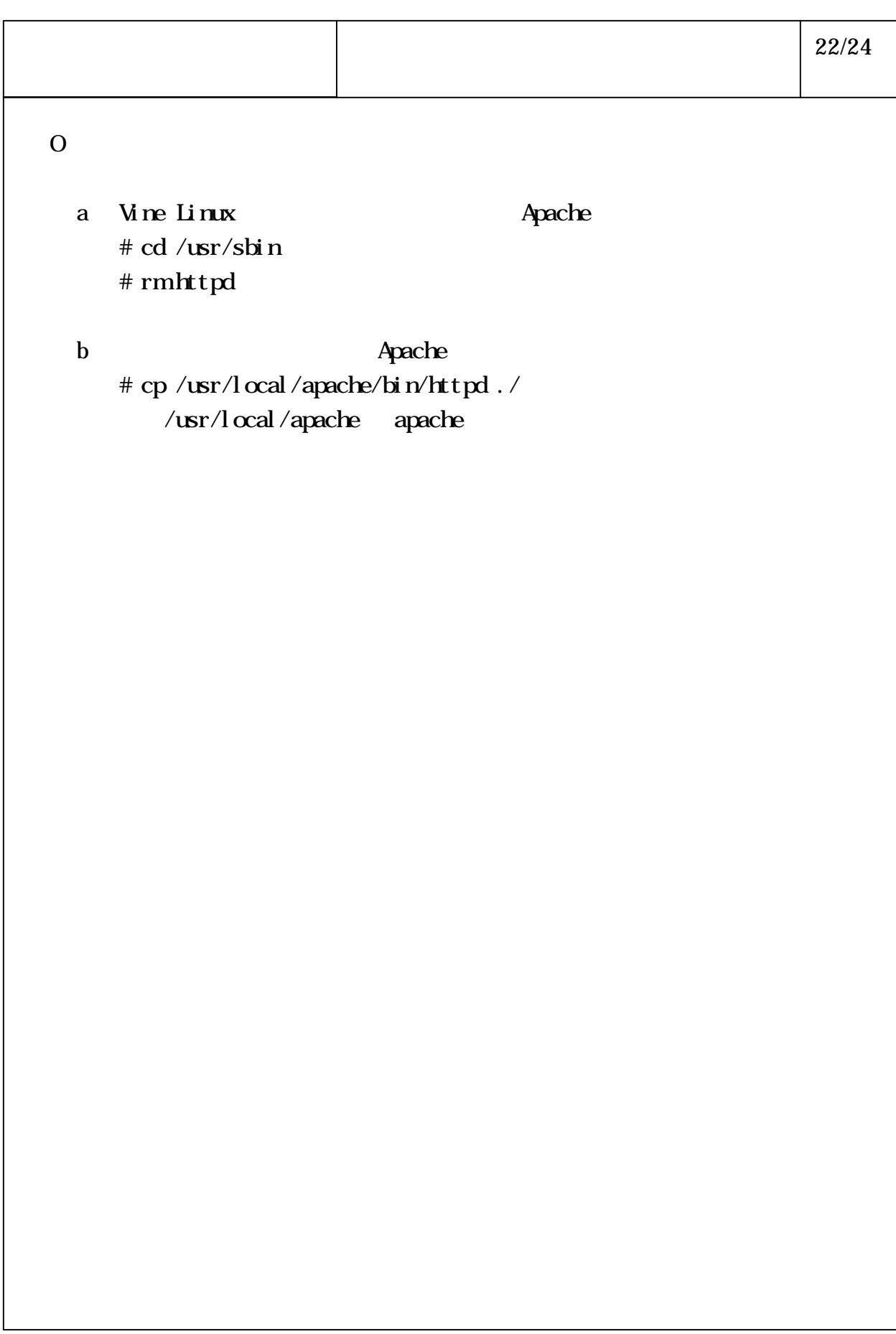

```
P \blacksquare(ここで)
 a \overline{a}% cd /usr/local/apache/auth
  % su
  \#htpasswd - c authuser_system
  authuser_system
  -c -c -c -c -c23/24
```
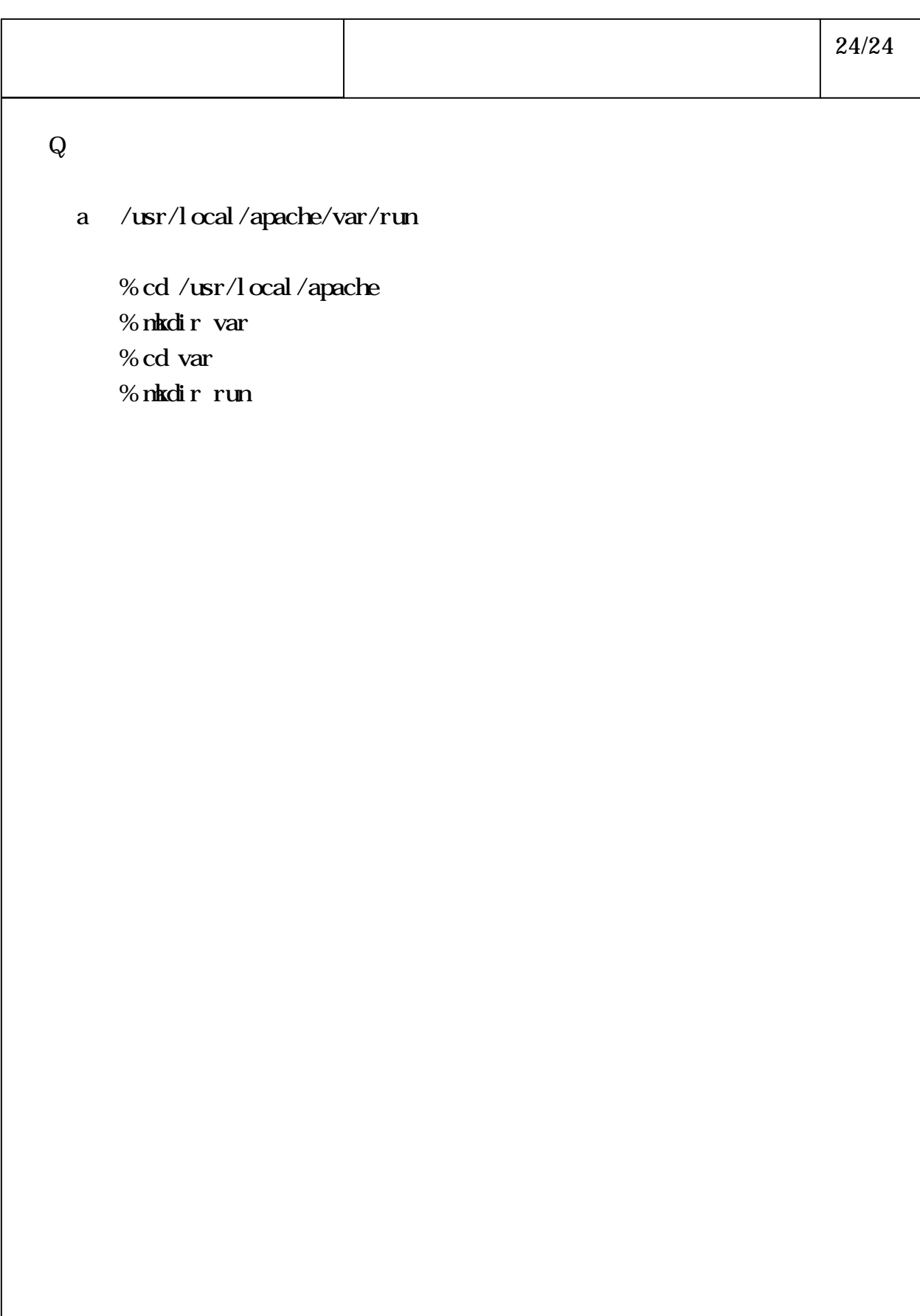

# 6-4-1-44

 $A$  URL  $\alpha$ a "nslookup" % nslookup Default Server: ns2.ctc.ad.jp DNS Address: 210.158.0.17 DNS b  $U\mathbf{R}$  $>$ nhi 170.ctc.ne.jp  $\mathbf c$ Server: ns2 ctc.adjp Address: 210.158.0.17 Name: mhi170.ctc.ne.jp URL Address: 210.167.169.170 "Name: URL " (4)インターネットへの接続確認 1/1  $\mathbf A$  $\,$ B  $\,$  $\mathbf C$ 

```
\mathbf Aa more root r \circ \infty%su
 # /mirror -d
 X\!\times\!phstddef.ph
    stddef.ph
    # find / –name stddef.ph –print
     stddef.ph
    # cp /usr/lib/perl5/i386-linux/5.00404/linux/stddef.ph /usr/lib/
    perl5/i386-linux/5.00404
     stddef.ph stddef.h perl
     root extensive root
         stddef.h /usr/include/gnu
    # cd /usr/include; h2ph gnu/*.h
 \mathbf b root \mathbf r( package edimaster
   % su
   # ./mirror -pedimaster
 \mathbf c\vert 1/3
```
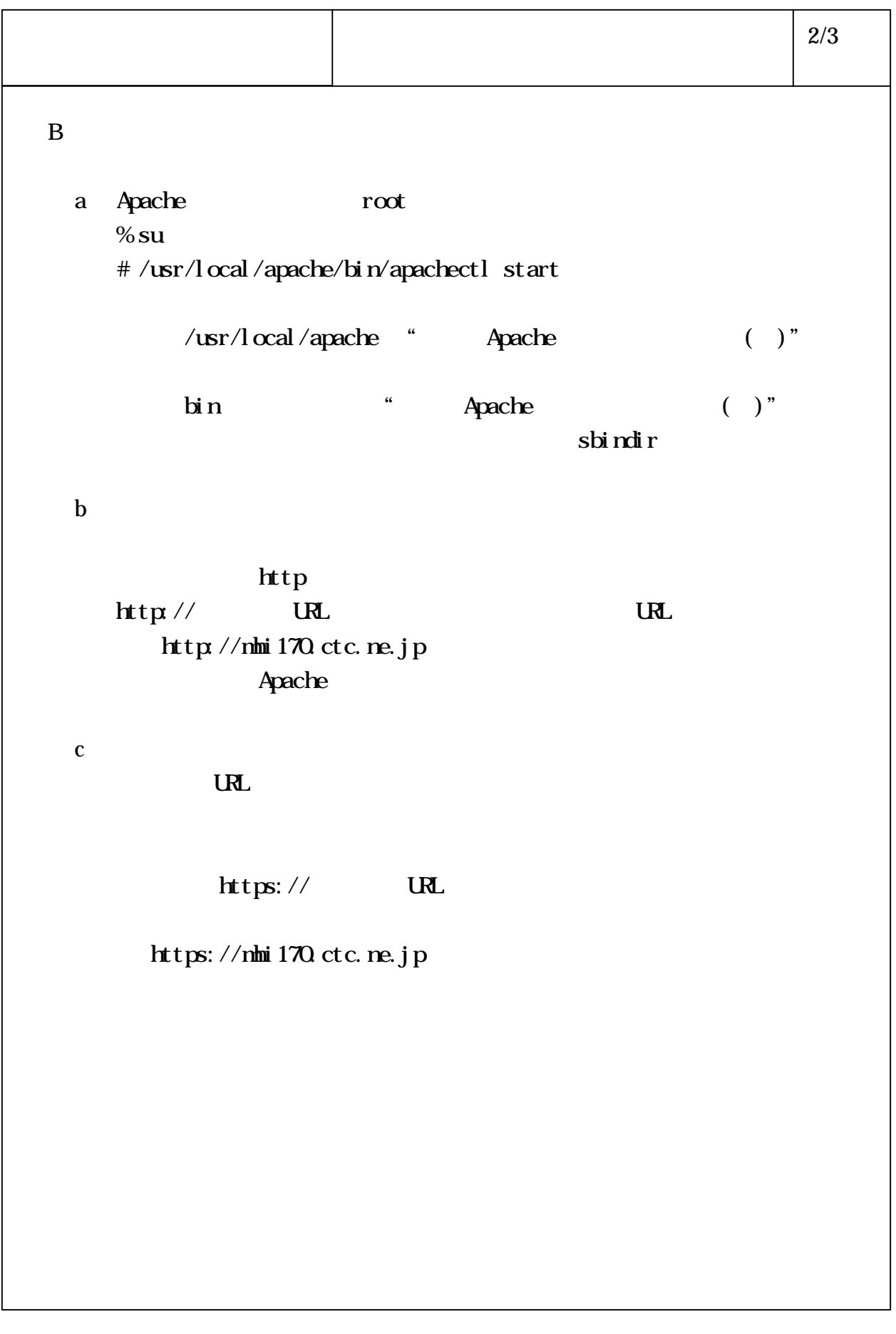

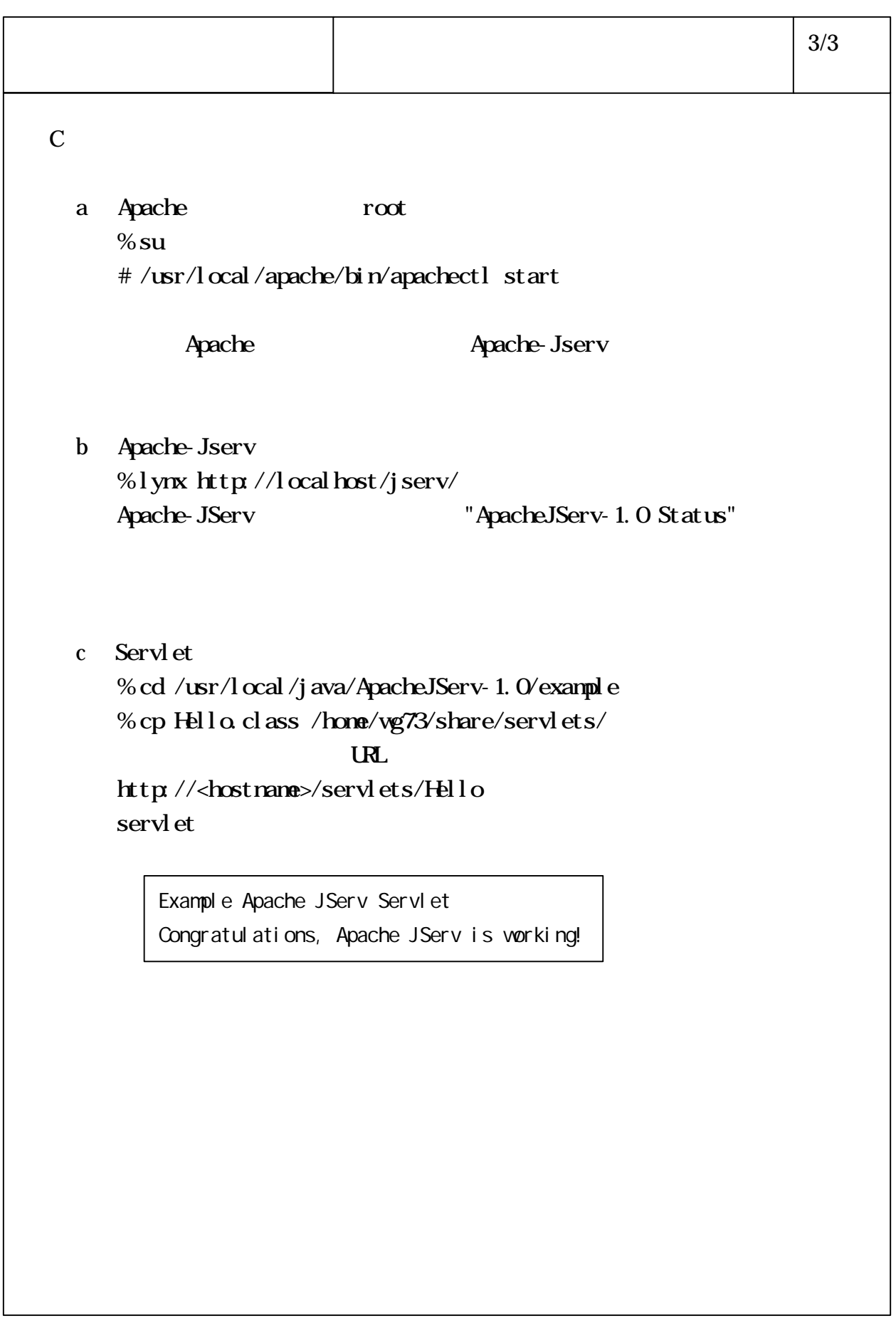

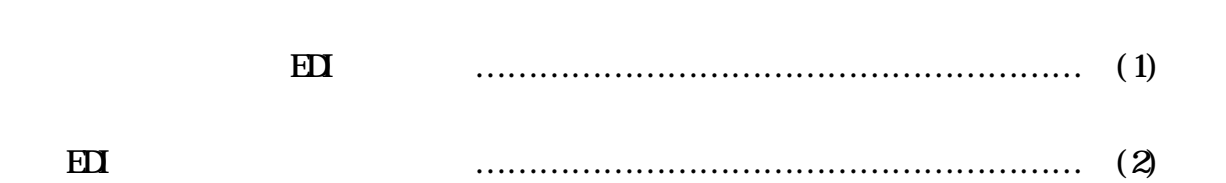

 $\bf H\bar{\bf U}$ 

 $\mathbf{H}$ 

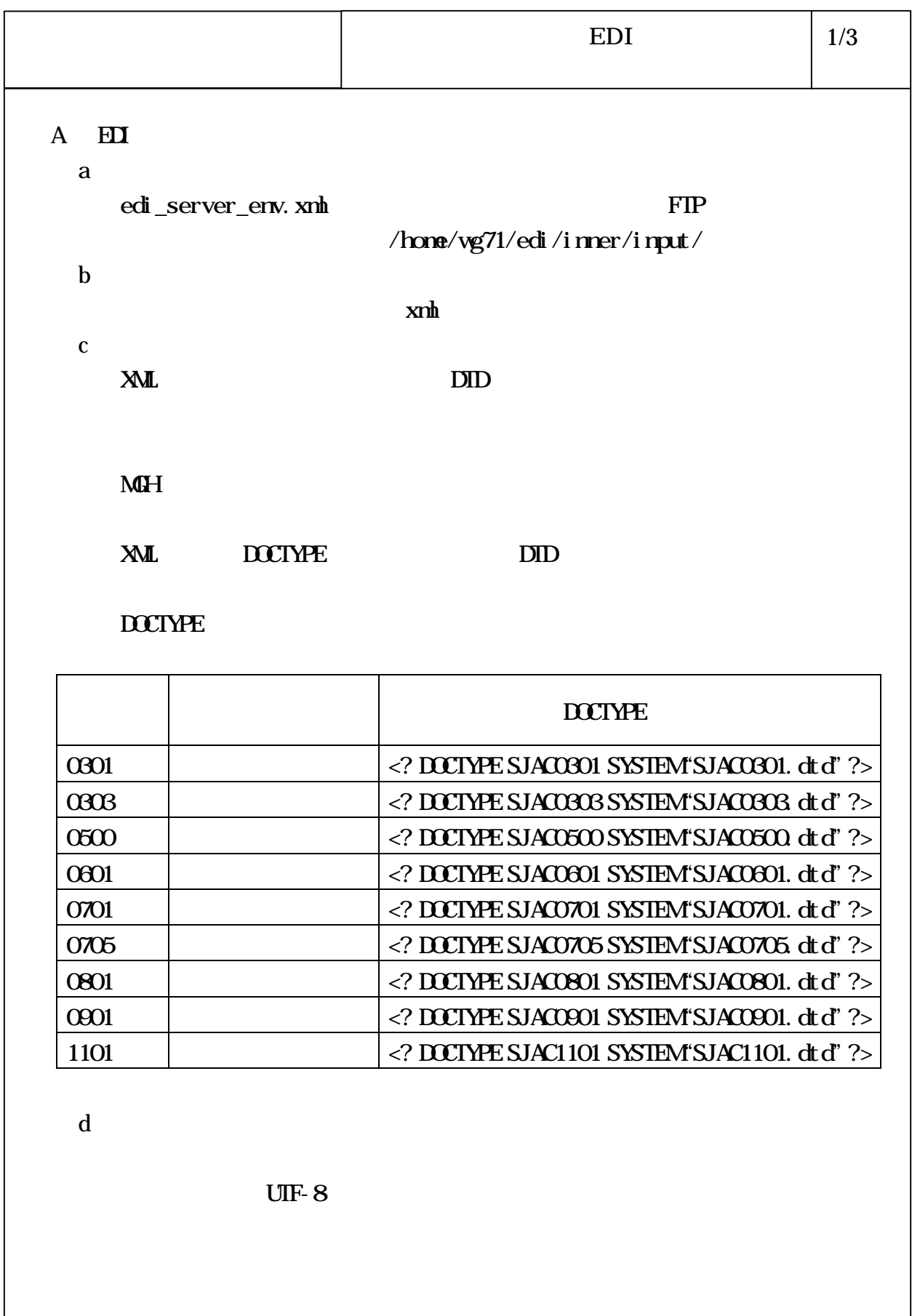

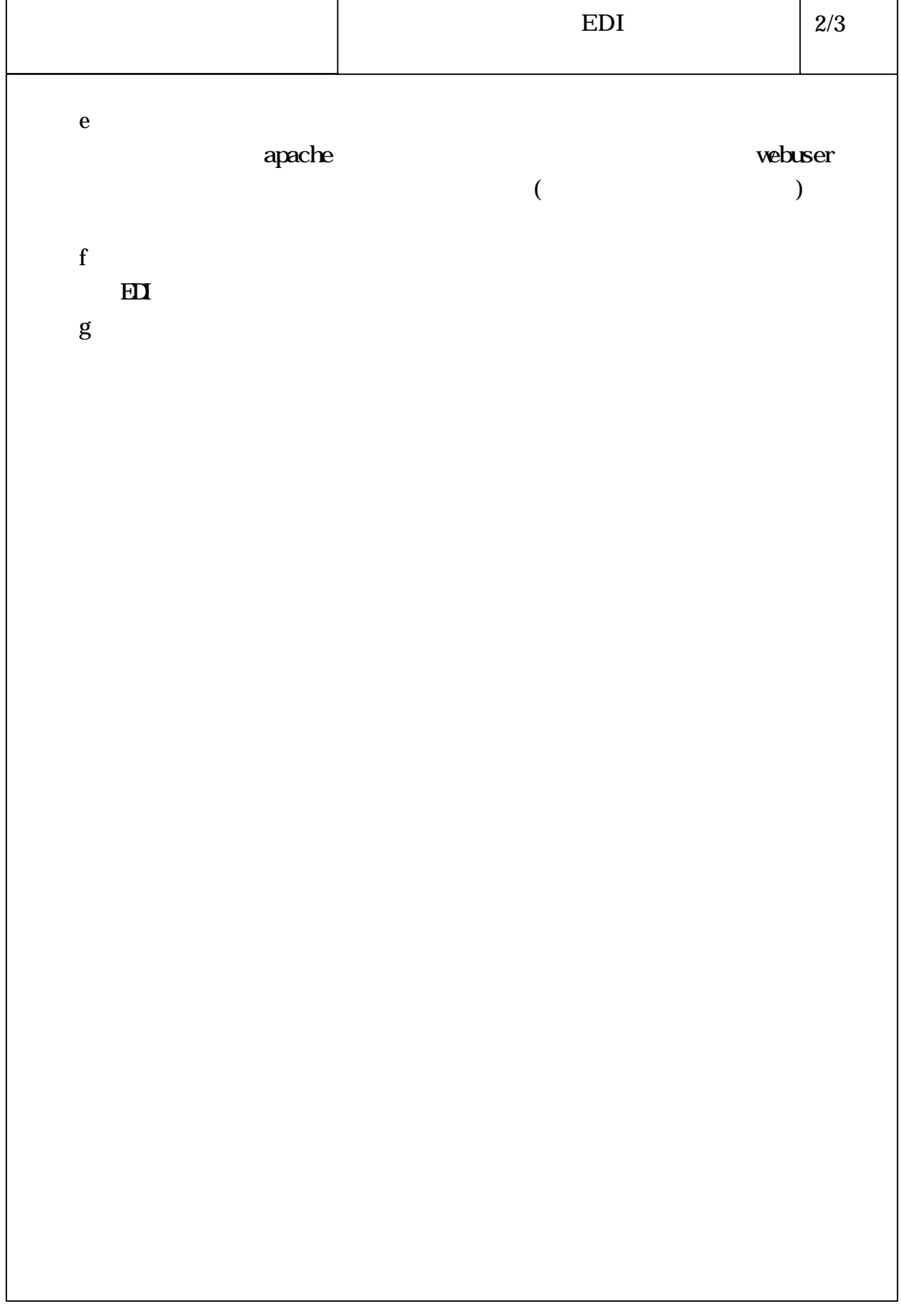

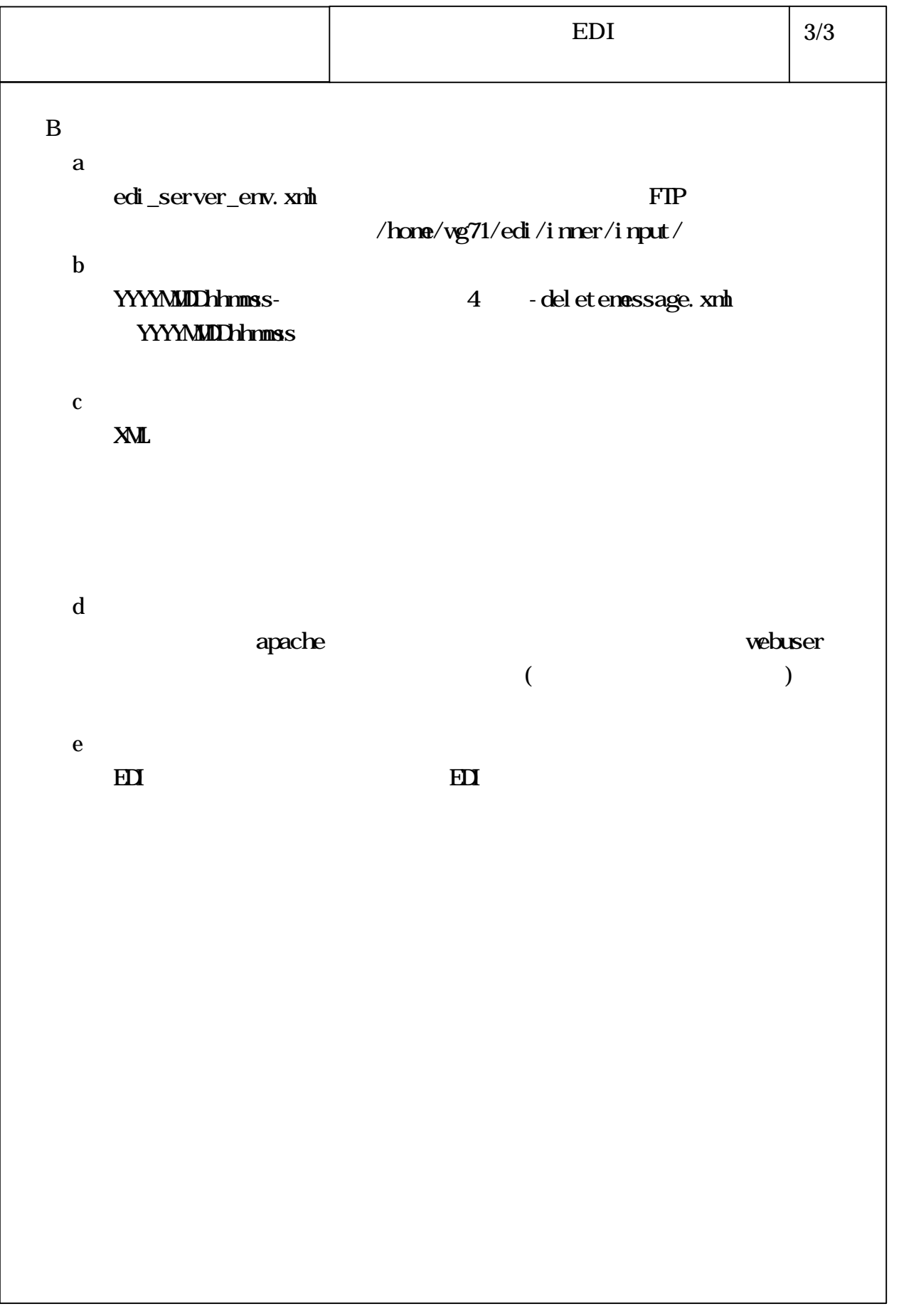

 ${\bf E} {\bf D}$ 

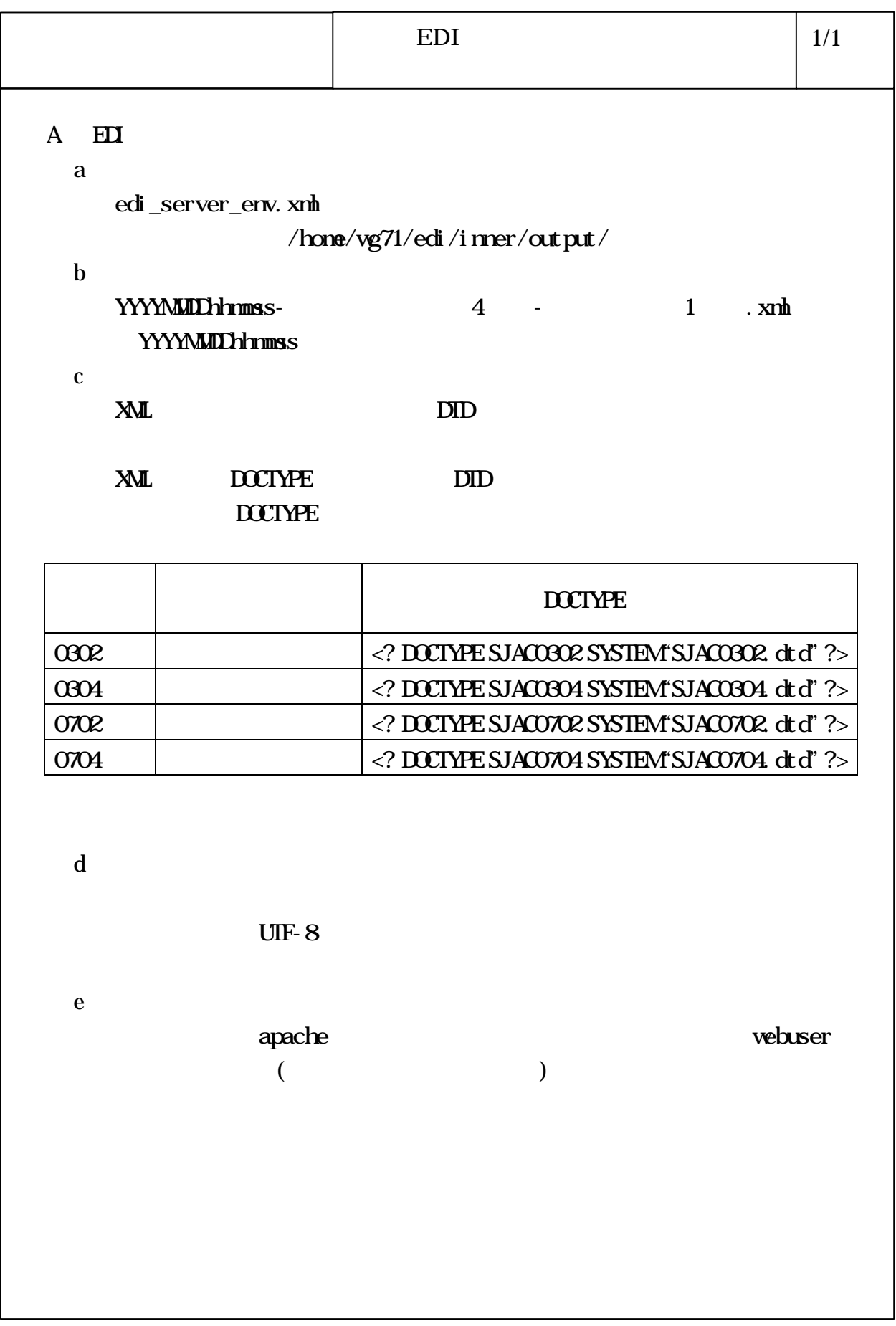